# Université Paris Ouest Nanterre La Défense UFR SPSE-Master 1 PMP STA 21 Méthodes statistiques pour l'analyse des données en psychologie

# TD : Régression linéaire

#### Exercice 1 : Régression linéaire simple

On souhaite étudier le niveau de stress en fonction du bruit. Pour cette étude, télécharger le fichier "bruitstress.sta" sur le cours Méthodes statistiques pour l'analyse des données en psychologie (téléchargeable à l'adresse http ://coursenligne.u-paris10.fr).

On considère 30 individus soumis à diérents niveaux de bruit (variable BRUIT) (mesurés en décibels) et on mesure pour chacun d'entre eux le niveau de stress (variable STRESS).

- 1. Décrire les variables.
- 2. Représenter graphiquement le nuage de points. Un modèle linéaire semble-t-il pertinent ?
- 3. Rajouter sur le graphique la droite de régression, l'équation de la droite, les coefficients de corrélation et de détermination.
- 4. Interpréter les résultats de la régression. Relever les valeurs estimées des deux coefficients. Tester séparément la nullité de chacun des coefficients.
- 5. Calculer les valeurs prévues et les résidus pour toutes les observations.
- 6. Prévoir le niveau de stress que provoquerait un niveau de bruit de 90db.
- 7. Vérier les conditions :
	- (a) Vérifier la normalité des résidus.
	- (b) Vérifier l'hypothèse d'homoscédasticité.
- 8. Analyse des valeurs atypiques.

# Exercice 2 : Régression linéaire multiple

Cet exemple est tiré de "Weight, Shape, and Body Image" de David C. Howell basé sur un article de Geller, Johnston, and Madsen, 1997. Pour plus d'information, se référer à la page http ://www.uvm.edu/∼dhowell/StatPages/More*−*Stu/Geller.html

Dans cet article, le but des auteurs était de montrer chez les femmes que la variable SAWBS (Shape And Weight Based Self-esteem inventory) a un rôle dans la prévision d'un dérèglement du comportement de l'alimention, rôle indépendant des variables traditionnellement mises en cause dans ce comportement telles que la dépression, l'estime de soi...

Dans cet exercice, on va utiliser ces données (télécharger le fichier "image-corporelle.sta") pour illustrer un problème de régression linéaire multiple. On mesure 10 variables sur un échantillon de 84 femmes :

- SAWBS : indice indiquant dans quelle mesure les sentiments de valeur personnelle sont fondés sur l'image de son corps (mesure d'influence et non de satisfaction).

- WtPercep : score à l'échelle d'auto-évaluation de la perception de son poids, de 1 : en surchage pondérale extrême à 7 : très maigre.

- ShPercep : score à l'échelle d'auto-évaluation de la perception de sa ligne, de 1 : pas du tout attirante à 7 : très attirante.

- HIQ (Health Inventory Questionnary) : mesure la présence et la gravité de certaines pratiques alimentaires perturbées, valeurs de 0 à 69.

- EDIcomp (Eating Disorders Composite Index) : indice composé de la somme des scores à 3 échelles d'évaluation de désordre alimentaire.

- RSES : score à l'échelle d'estime de soi de Rosenberg, valeurs de 10 (faible estime de soi) à 50 (grande estime de soi).

- BDI (Beck Depression Inventory) : mesure de la dépression, valeurs de 0 à 63, plus le score est élevé, plus la dépression est importante.

- BMI (Body Mass Index) : mesure de la masse corporelle basée sur le poids et la taille.

- SES : statut socio-économique.

- SocDesir : échelle de "désirabilité sociale" prenant des valeurs de 0 à 10 exprimant la tendance d'un individu à avoir une bonne réponse aux diérentes sollicitations sociales.

Remarque : Certaines données confidentielles ont été simulées et de ce fait, certaines observations tombent en dehors des échelles décrites précédemment.

- 1. Etude descriptive des variables.
- 2. Etude des corrélations entre variables.
	- (a) Déterminer la matrice de corrélations.
	- (b) Tracer les nuages de points pour tous les couples de variables.

#### 3. Etude du modèle de régression multiple

- (a) Pour répondre au problème initial, que peut-on choisir comme VI et VD ?
- (b) Dans la suite, on considère la variable dépendante : EDIcomp et 8 variables indépendantes : SAWBS, WtPercep, ShPercep, RSES, BDI, BMI, SES, SocDesir.
	- i. Donner les coefficients de l'équation de la régression linéaire multiple de EDIcomp en fonction de SAWBS, WtPercep, ShPercep, RSES, BDI, BMI, SES, SocDesir.
	- ii. Tester l'hypothèse " tous les coefficients  $b_j$ ,  $j = 1, ..., 8$  sont nuls".
	- iii. Tester individuellement la nullité de chaque paramètre  $b_j$ ,  $j = 0, ..., 8$ . Que peut-on conclure ? En choisissant le modèle restreint (obtenu en retirant les variables  $X_j$  dont le coefficient correspondant  $b_j$  dans l'équation est non significatif), que vaut le coefficient  $R^2$  de ce nouveau modèle ?
	- iv. Etudier la redondance des variables.
	- v. Analyse des résidus du modèle complet.
	- vi. Suppression de variables : méthode pas à pas. Donner le modèle retenu par la méthode descendante et vérifier sa qualité. Donner le modèle retenu par la méthode ascendante et vérifier sa qualité.
- (c) Conclure.

### Exercice 1 : Régression simple

- 1. Spécifier la variable indépendante et la variable dépendante. Calculer les résumés standard des deux variables : minimum, maximum, moyenne,... (voir TD1).
- 2. Représenter graphiquement le nuage de points. Un modèle linéaire semble-t-il pertinent ? Utiliser le menu

Graphiques / Graphiques en 2D / Nuage de points en  $2D$  / cliquer sur variables / mettre pour X : BRUIT et pour Y : STRESS / Désactiver l'option type d'ajustement linéaire/ cliquer sur OK

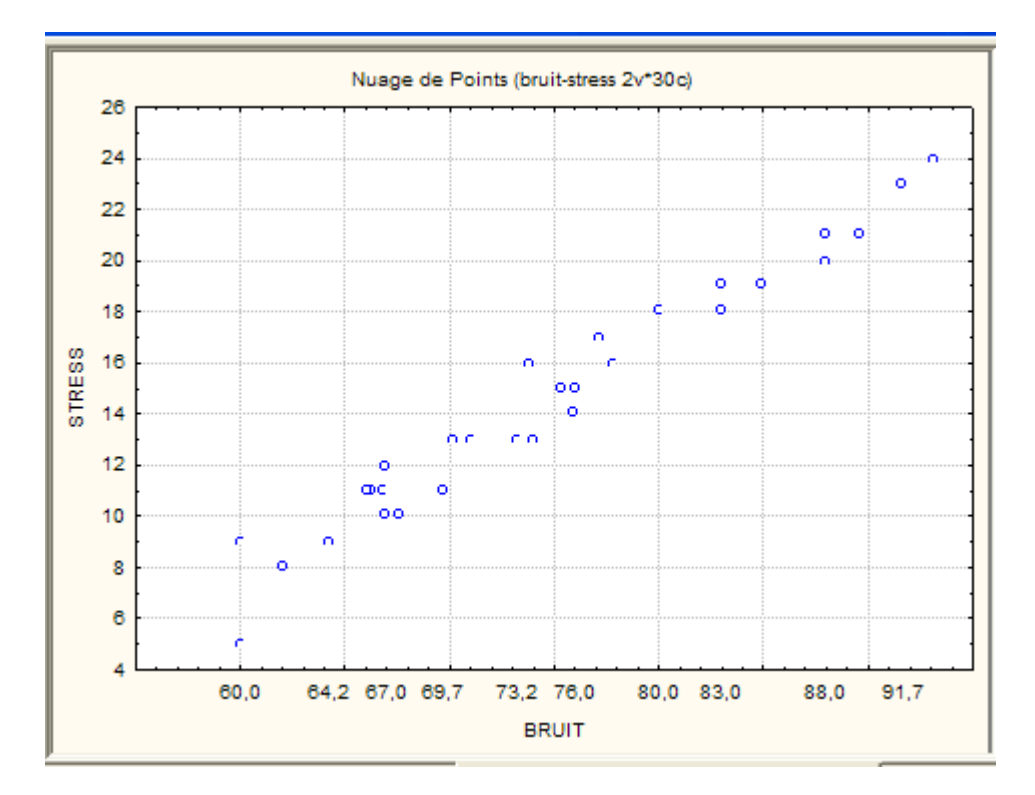

3. Rajouter sur le graphique la droite de régression, l'équation de cette droite et les coefficients de corrélation et détermination.

#### Utiliser le menu

Graphiques / Graphiques en  $2D$  / Nuage de points en  $2D$  / cliquer sur variables/ mettre pour X : BRUIT et pour Y : STRESS /cocher type d'ajustement linéaire / dans Avancé, cocher dans l'option Staitistiques : R deux, corrélation et équation de la droite

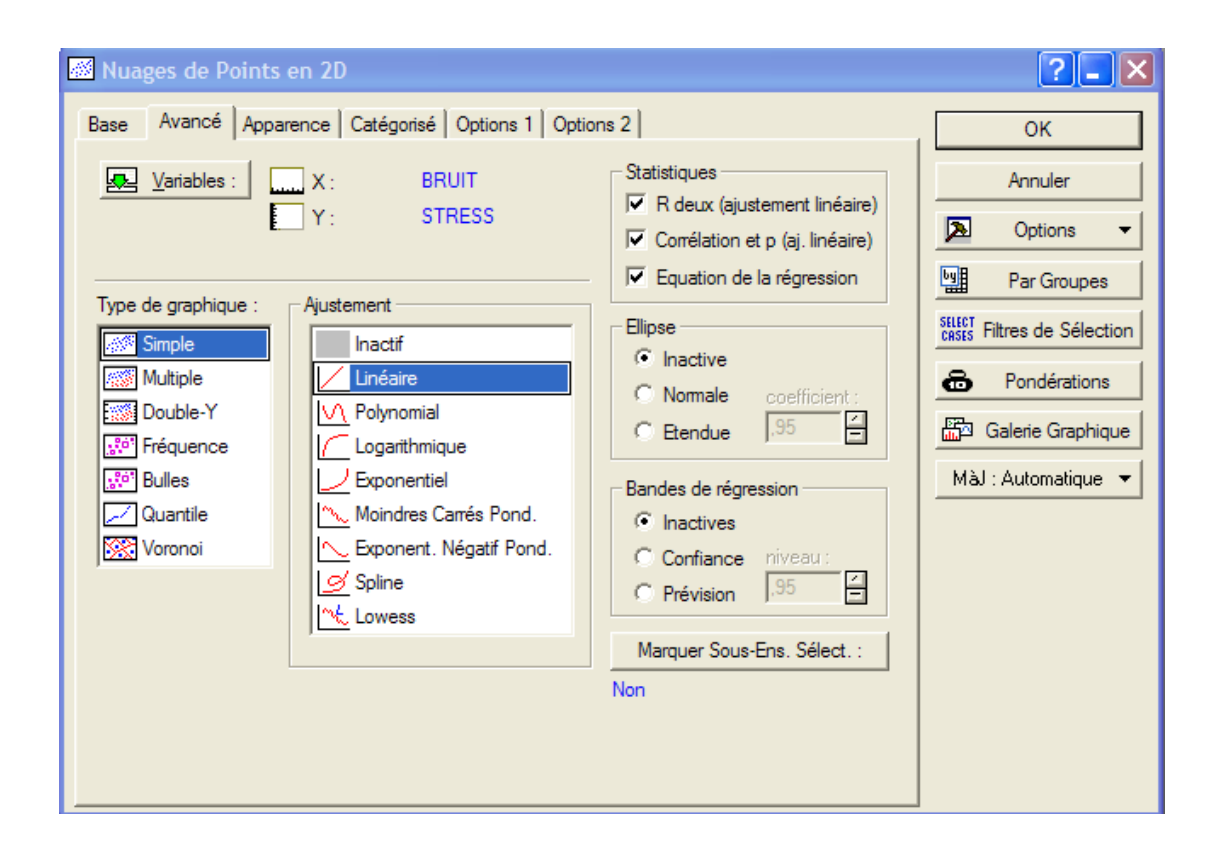

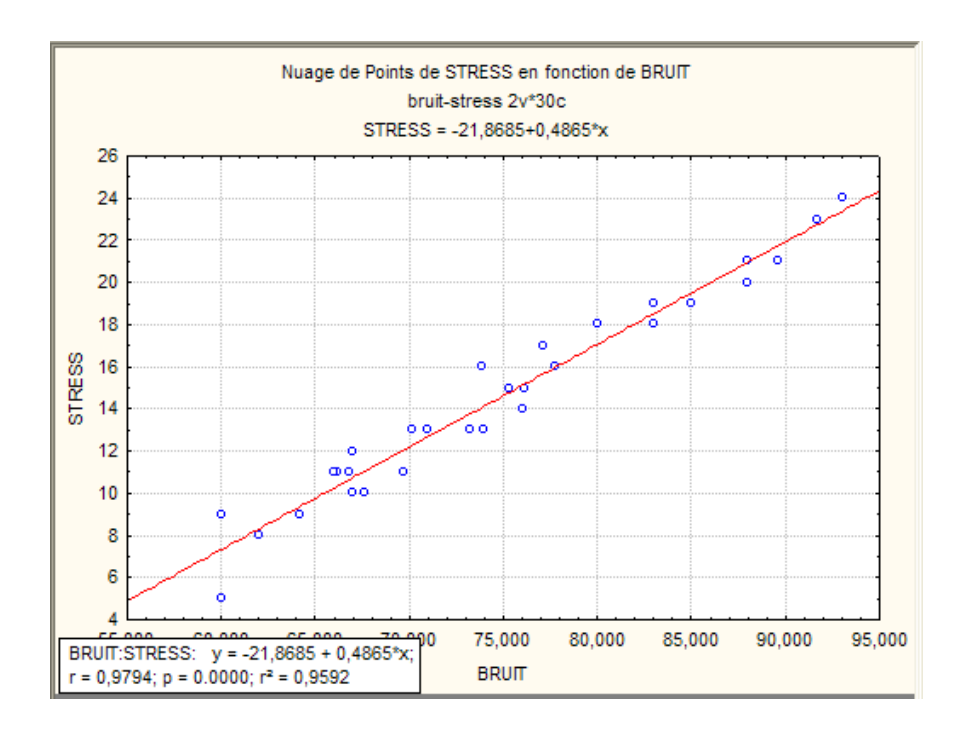

*stress* = *−*21*,* 8685 + 0*,* 4865 *∗ bruit*

Utiliser le menu

Graphiques / Graphiques en 2D / Nuage de points en 2D / cocher type d'ajustement linéaire / bandes de régression soit confiance soit prévision

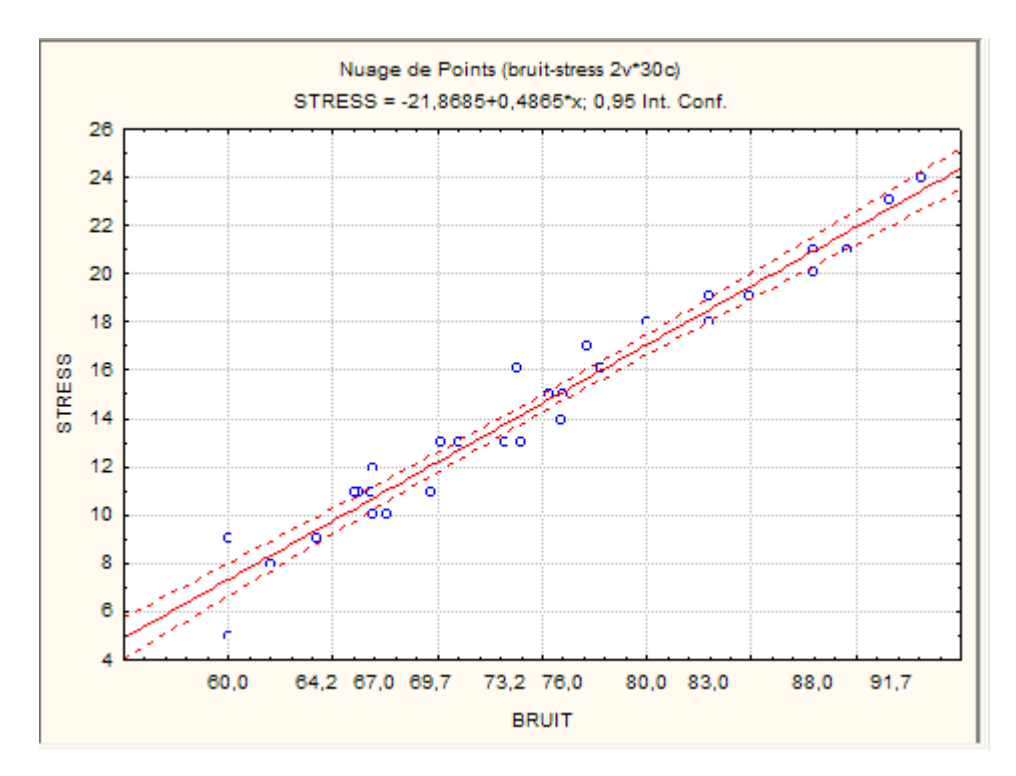

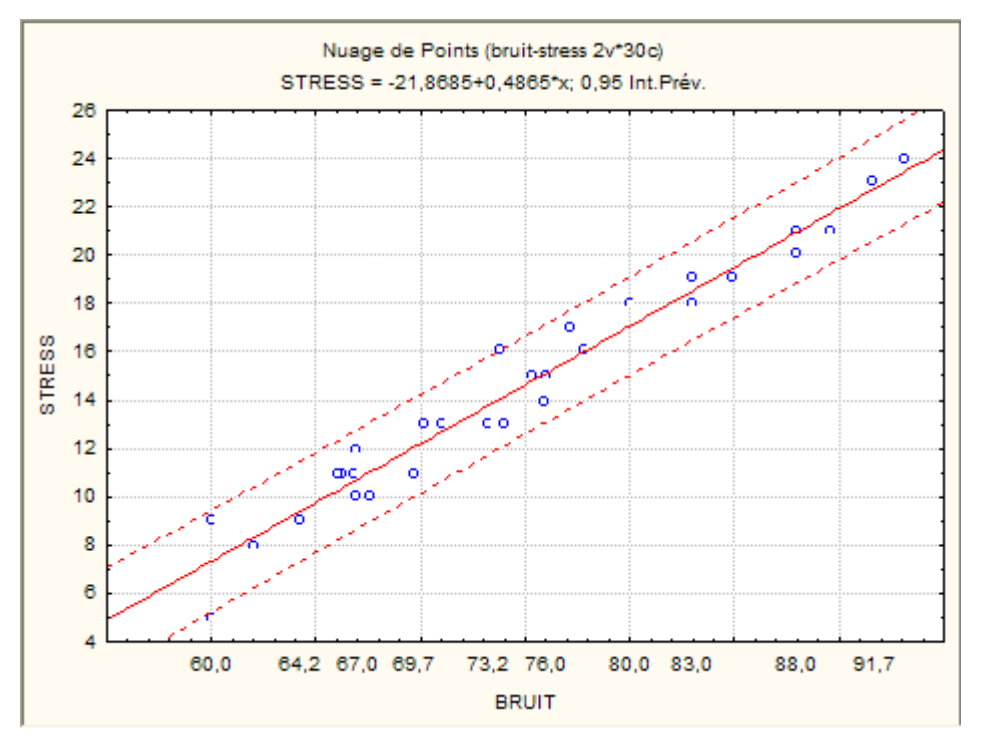

Remarquer que l'intervalle de prévision est plus large que l'intervalle de confiance (cf formules cours) 4. Interpréter les résultats de la régression. Relever les valeurs estimées des deux coefficients. Tester séparément la nullité de chacun des coefficients.

Utiliser le menu Statistiques / Régression multiple

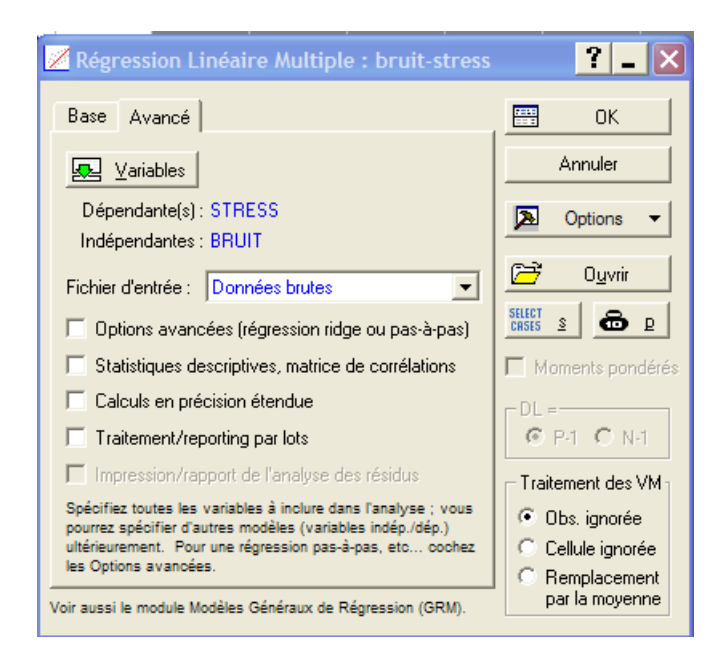

Taper OK

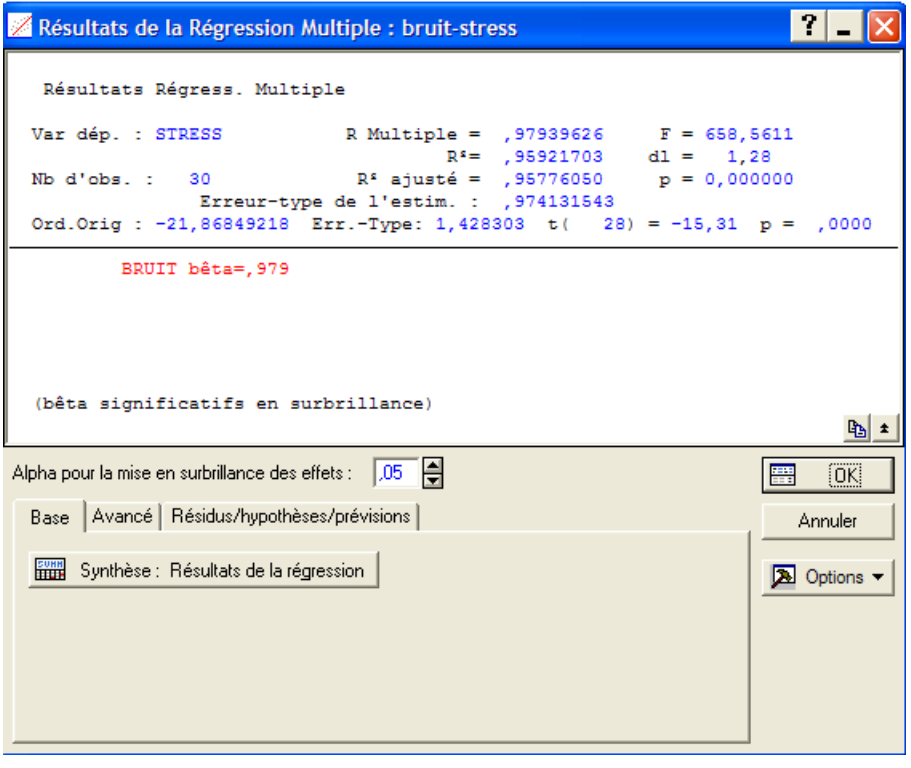

Cliquer sur synthése des résultats dans base

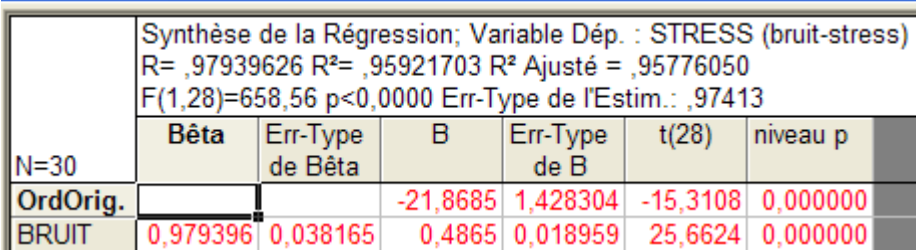

On lit les estimations de *b*<sup>0</sup> et *b*<sup>1</sup> dans la colonne *B*.

La colonne beta correspond aux coefficients estimés pour les variables BRUIT et STRESS centrées réduites, dans le cas simple pas d'intérêt, par contre cela aura de l'intérêt dans le cas multiple (voir ex 2).

 $R^2 = 0,959$  très bon ajustement

*t*(28), expliquer ddl = 28= 30-2 et de plus pour  $b_1$ , on a  $(F(1, 28))^{1/2} = t(28)$ , 25, 6624<sup>2</sup> = 658*,* 56 On rejette individuellement la nullité de  $b_0$  et  $b_1$ .

5. Calculer les valeurs ajustées et les résidus pour toutes les observations.

Rouvrir la boîte de dialogue, cliquer sur Résidus/ hypothèses/Prévisions

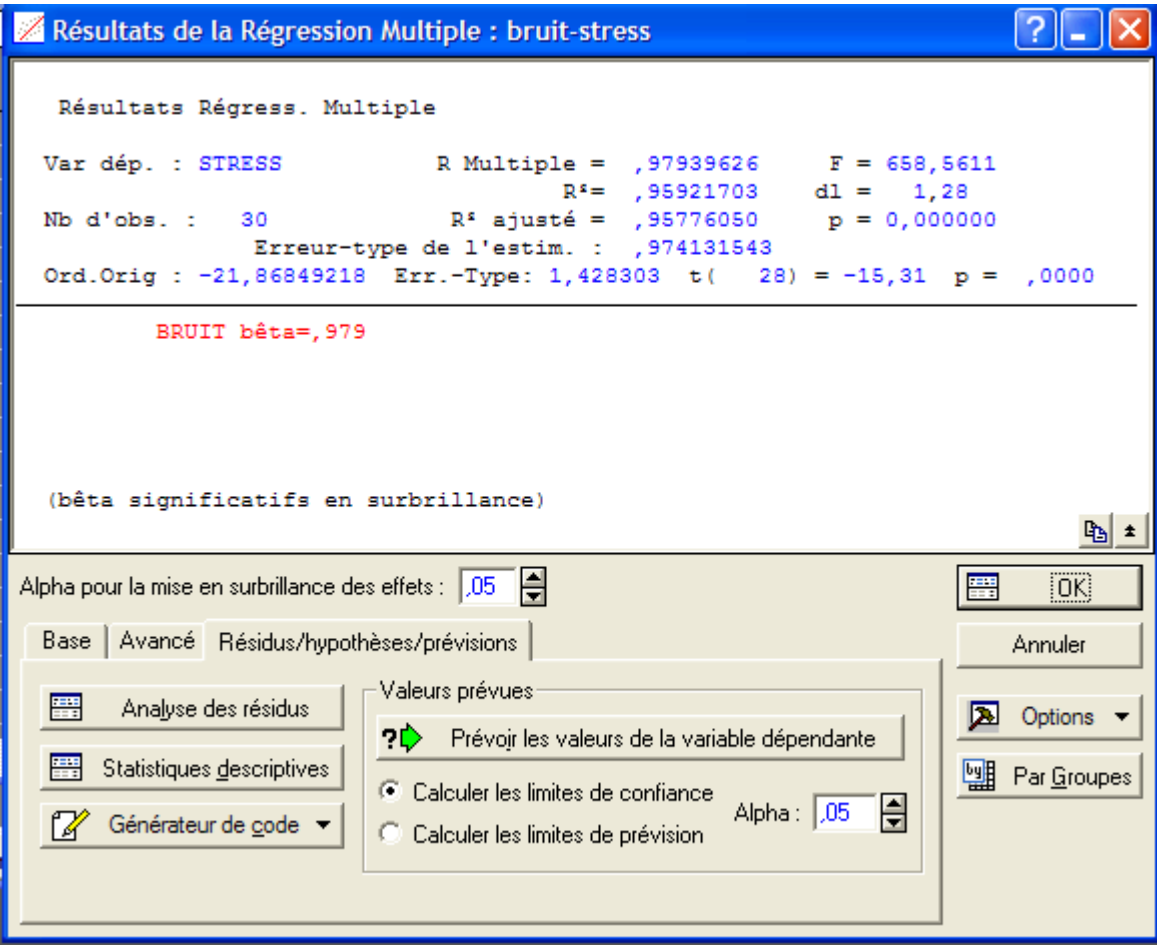

Cliquer sur analyse des résidus

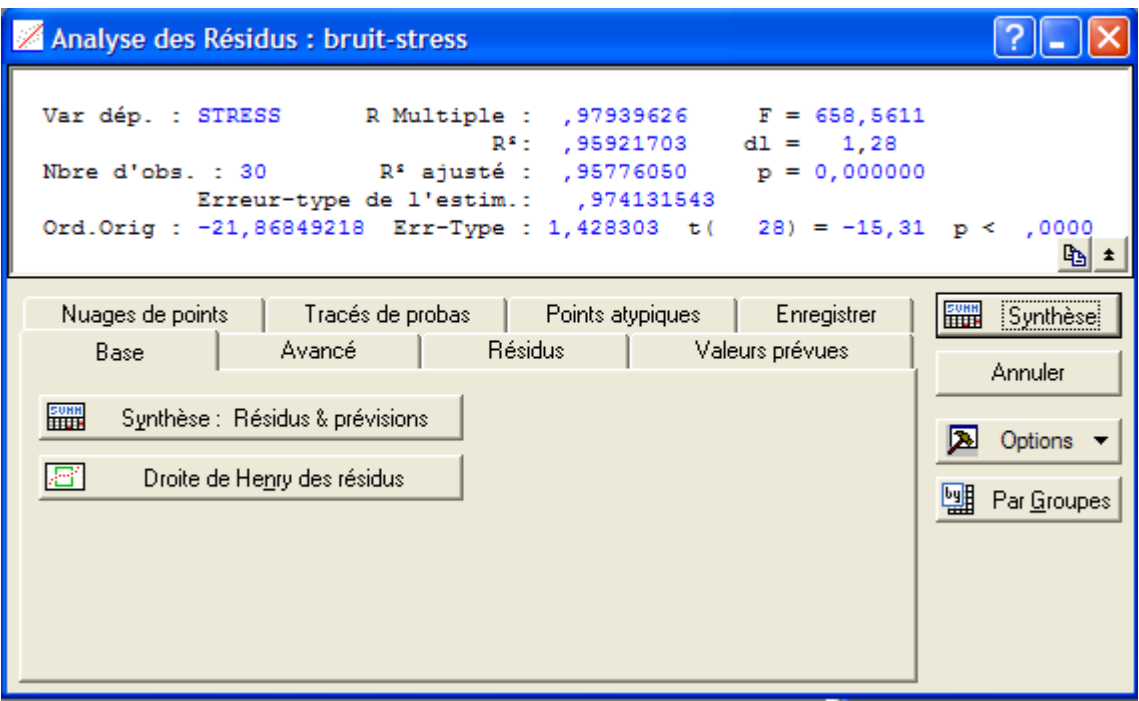

Cliquer sur synthèse : résidus et prévisions

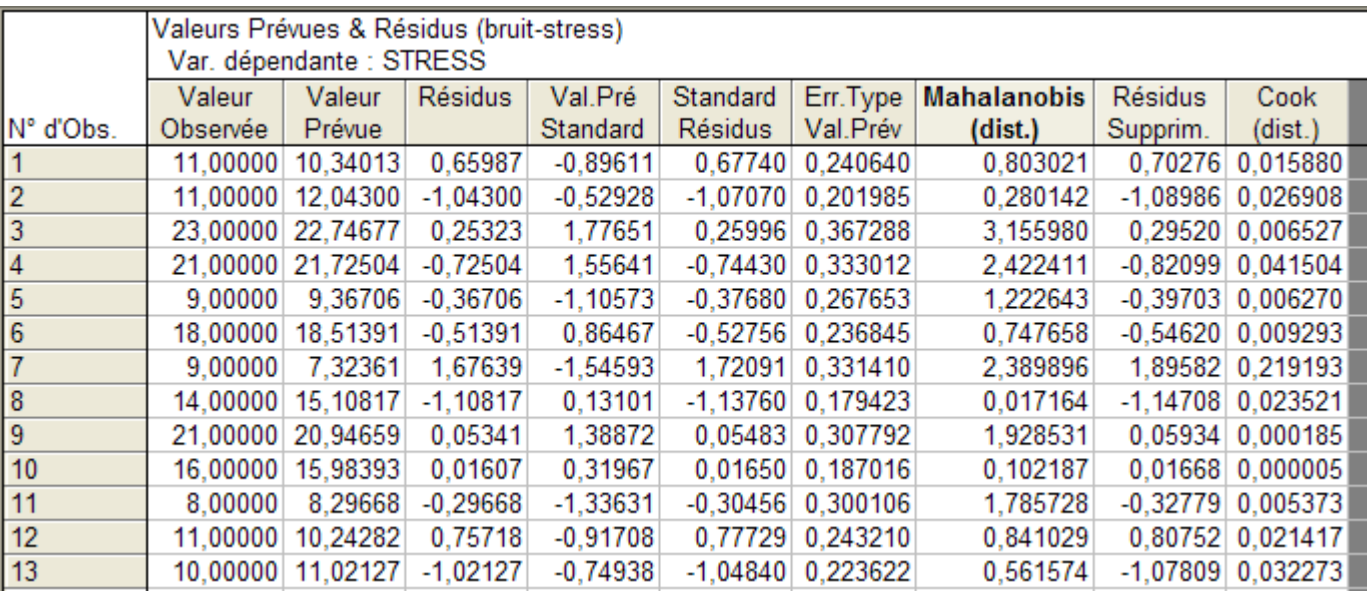

6. Prévoir le niveau de stress que provoquerait un niveau de bruit de 90db.

Utiliser le menu Statistiques / Régression multiple / Résidus , hypothèses , prévision / Prévoir les valeurs de la variable dépendante

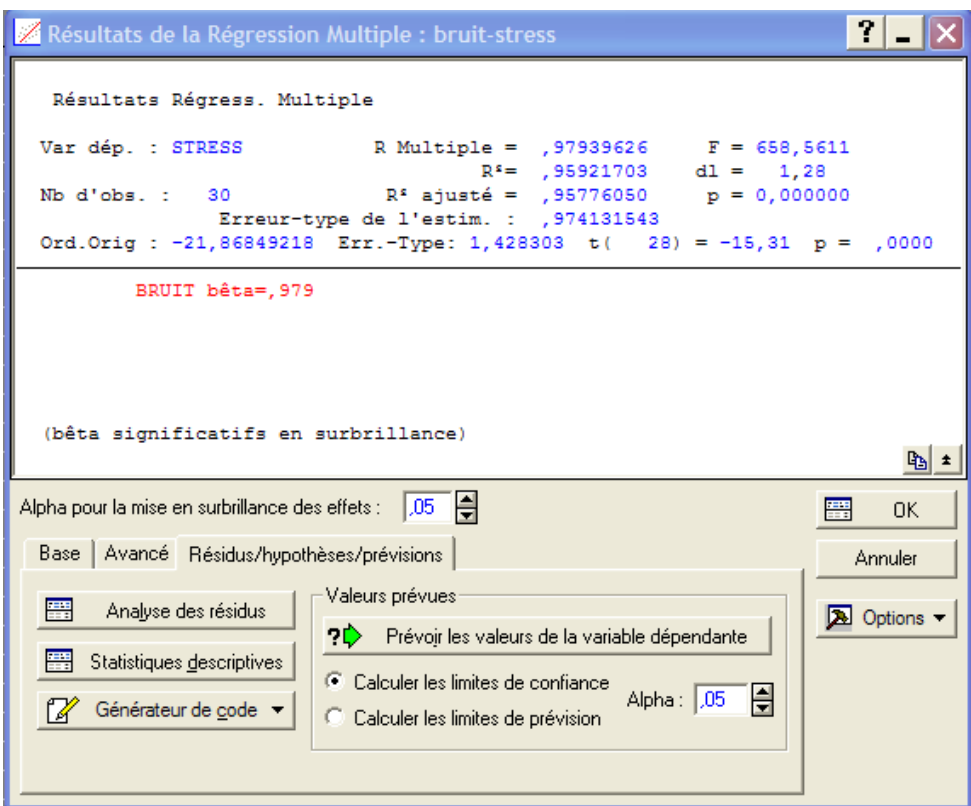

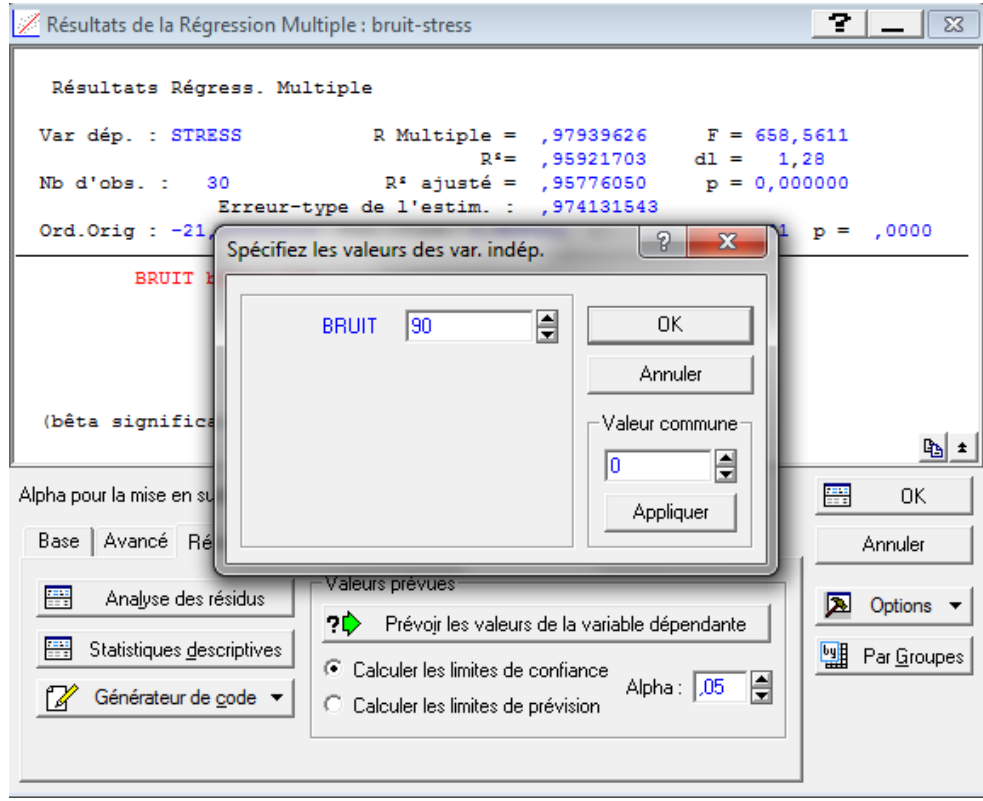

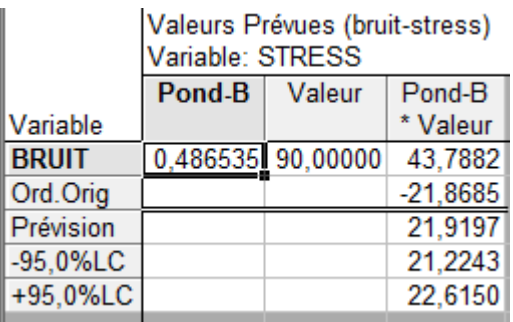

- 7. Vérifier les conditions.
	- (a) Vérifier la normalité des résidus.

Utiliser le menu Statistiques / Régression multiple / Résidus , hypothèses , prévision / Analyse des résidus

| Résultats de la Régression Multiple : bruit-stress                                                                                                    |   |                  |
|----------------------------------------------------------------------------------------------------|---|------------------|
| Résultats Régress. Multiple                                                                                                    |   |                  |
| Var dép. : STRESS<br>R Multiple = $,97939626$ F = 658,5611<br>$R^s =$ , 95921703 dl = 1,28<br>Nb d'obs.: 30 R <sup>s</sup> ajusté = ,95776050 p = 0,000000                                                                                             |   |                  |
| Erreur-type de l'estim. : ,974131543<br>Ord.Orig : -21,86849218 Err.-Type: 1,428303 t( 28) = -15,31 p = ,0000                                                                                                    |   |                  |
| BRUIT bêta=, 979                                                                                                    |   |                  |
|                                                                                                    |   |                  |
| (bêta significatifs en surbrillance)                                                                                                    |   | 吗 ≛              |
| H<br>Alpha pour la mise en surbrillance des effets :<br>$L_{05}$                                                                                                    | 驆 | [OK]             |
| Base   Avancé   Résidus/hypothèses/prévisions                                                                                                    |   | <b>Annuler</b>   |
| Valeurs prévues<br>羀<br>Analyse des résidus<br>?C Prévoir les valeurs de la variable dépendante<br>Statistiques descriptives<br>● Calculer les limites de confiance<br>H<br>Alpha: 1,05<br>Générateur de code v<br>C Calculer les limites de prévision |   | <b>A</b> Options |
|                                                                                                    |   |                  |

Cliquer sur base puis droite de Henry

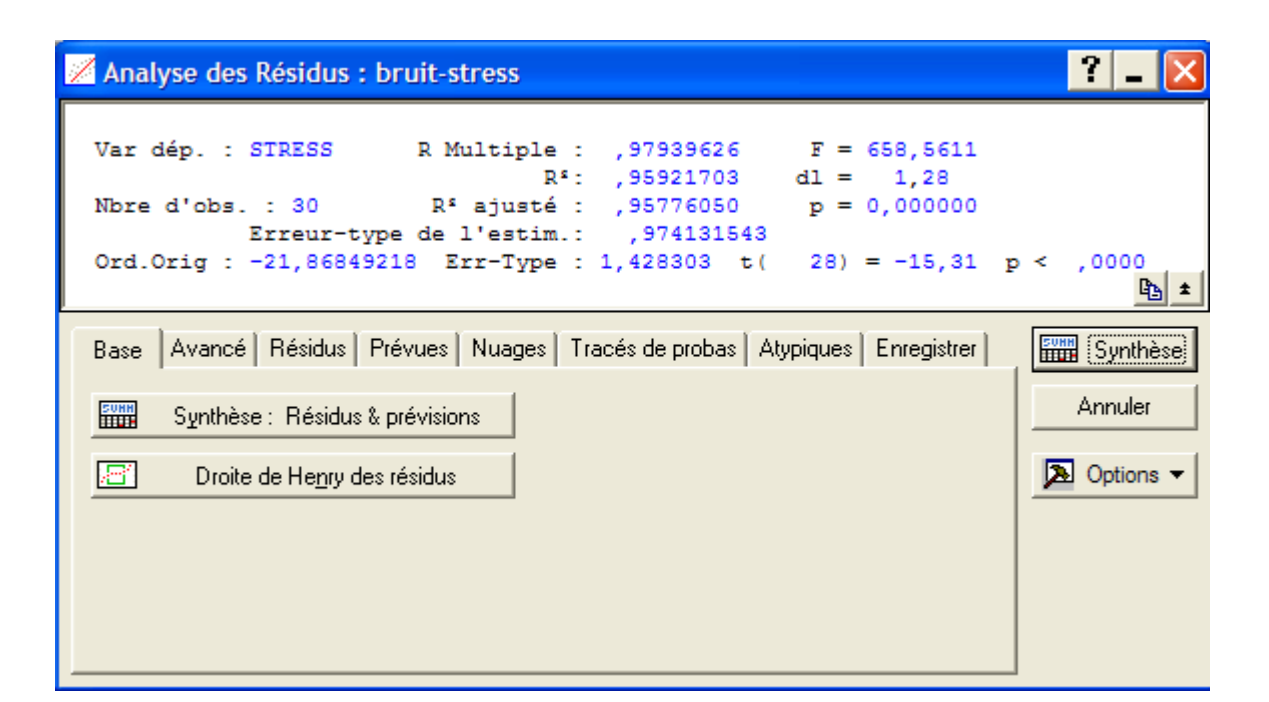

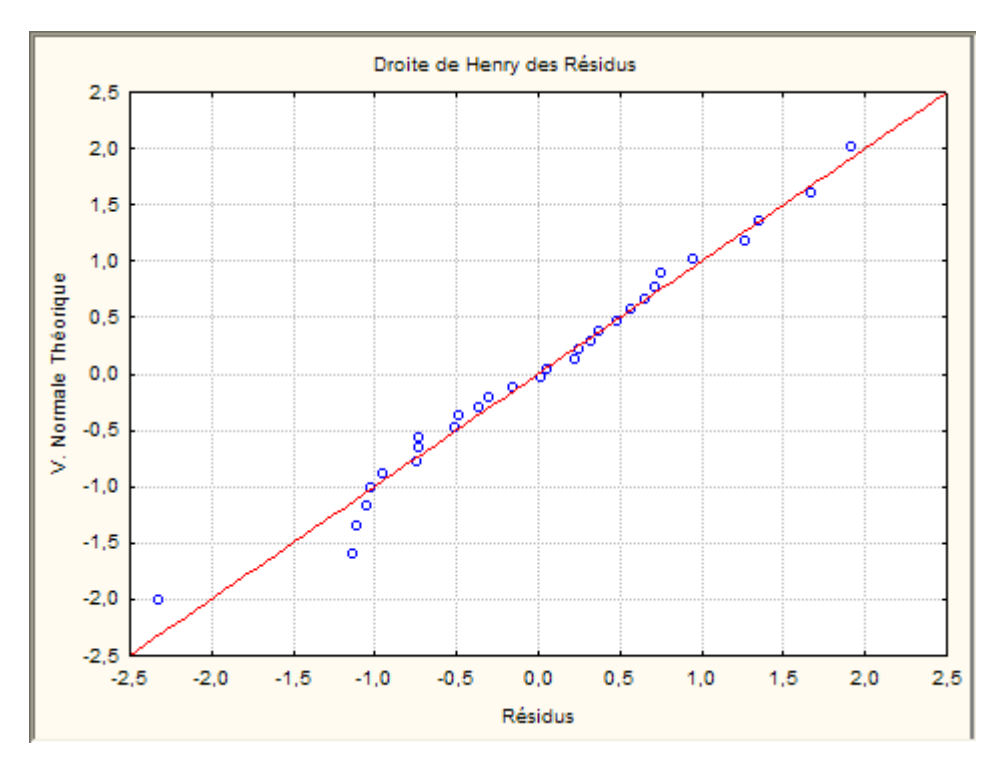

Les points sont proches de la droite, on peut accepter la normalité

(b) Vérifier l'hypothèse d'homoscédasticité.

Utiliser le menu Statistiques / Régression multiple / Résidus, hypothèses , prévision / Analyse des résidus / Nuages / valeurs prévues vs résidus

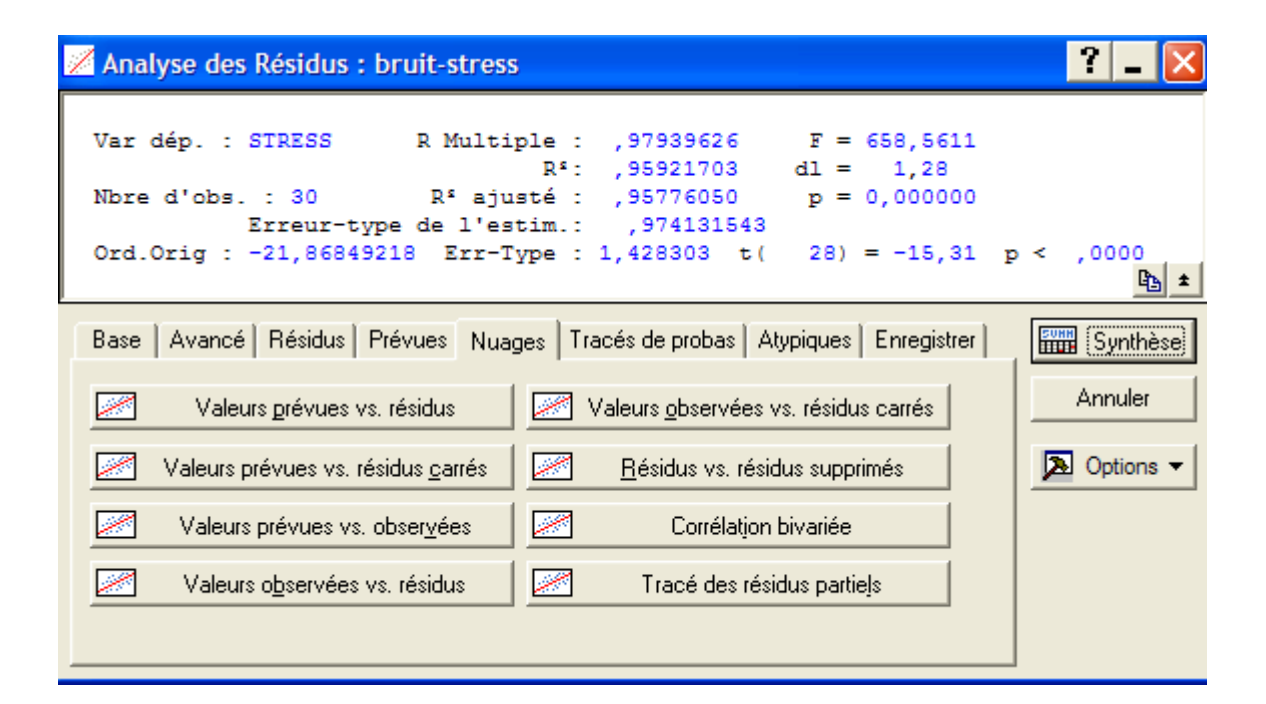

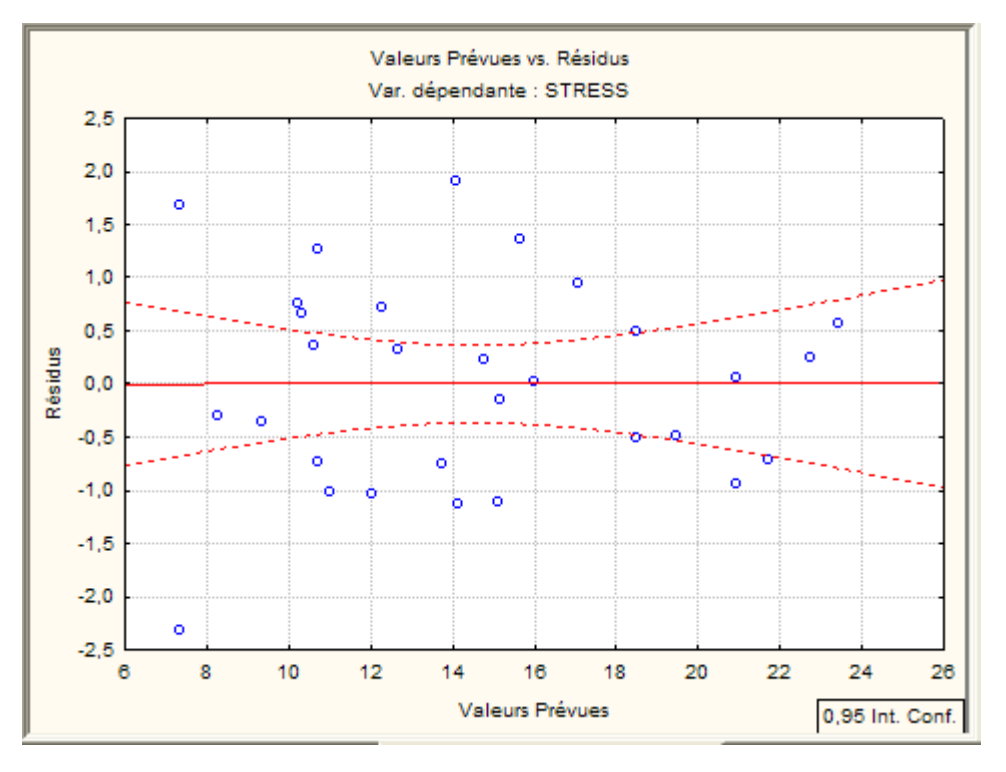

pas de forme particulière du nuage, donc homoscédasticité, cadre général permet aussi de vérifier l'adéquation du modèle car nuage de points impossible

8. Analyse des valeurs atypiques.

Il y a deux graphiques pour repérer les observations "atypiques". Utiliser le menu Statistiques / Régression multiple / Résidus, hypothèses , prévision / Analyse des résidus / Nuages/ valeurs prévues vs observées

Ce graphique permet de détecter les observations mal prévues par le modèle (résidus anormalement

élevés).

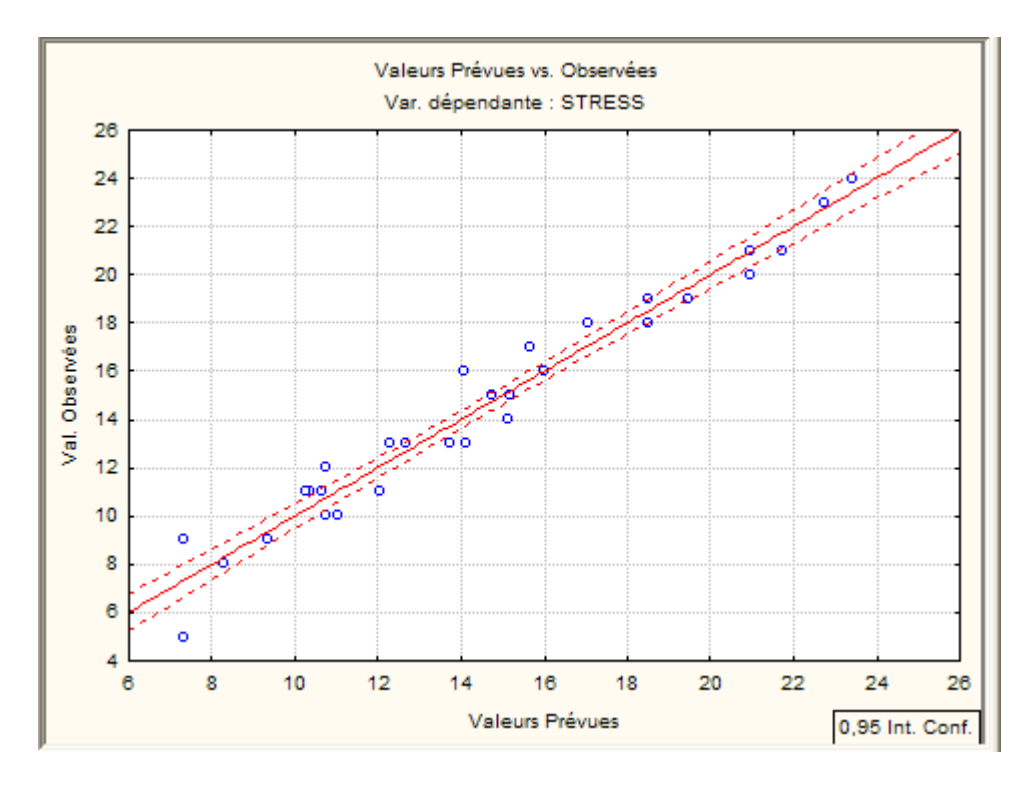

Ce graphique permet de détecter les observations qui ont une influence exagérée sur l'estimation des coefficients.

Utiliser le menu Statistiques / Régression multiple / Résidus, hypothèses , prévision / Analyse des résidus / Nuages/résidus vs résidus supprimés

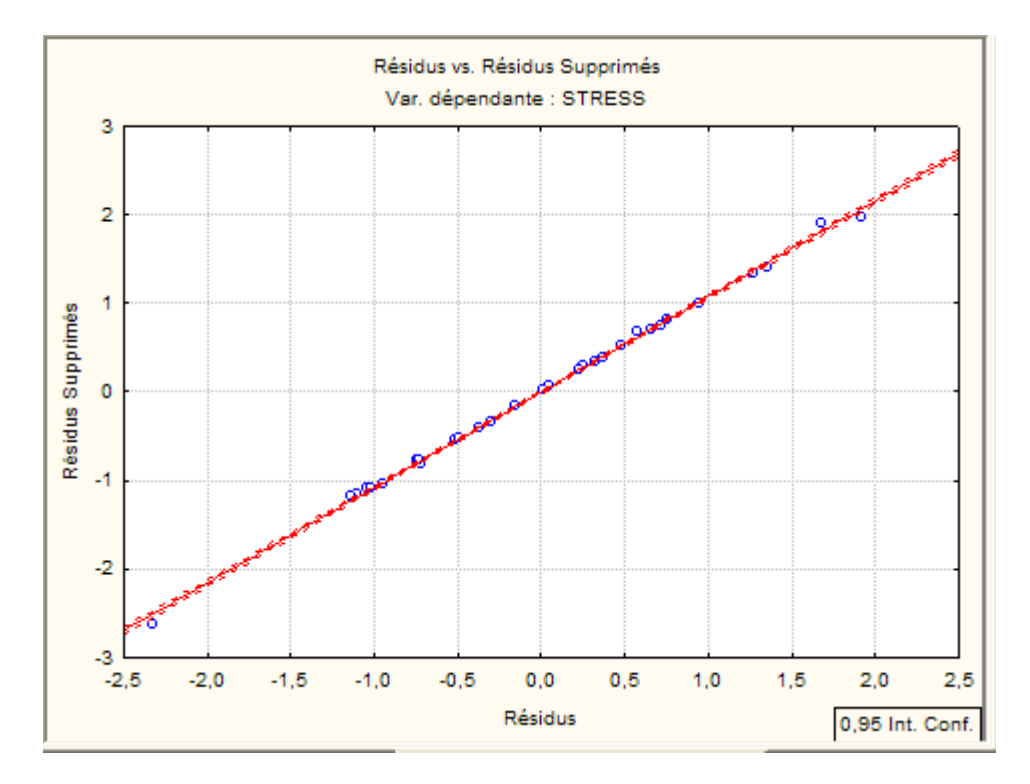

On ne repère pas de points particuliers

Utiliser le menu Statistiques / Régression multiple / Résidus, hypothèses , prévision / Analyse des résidus / Atypique

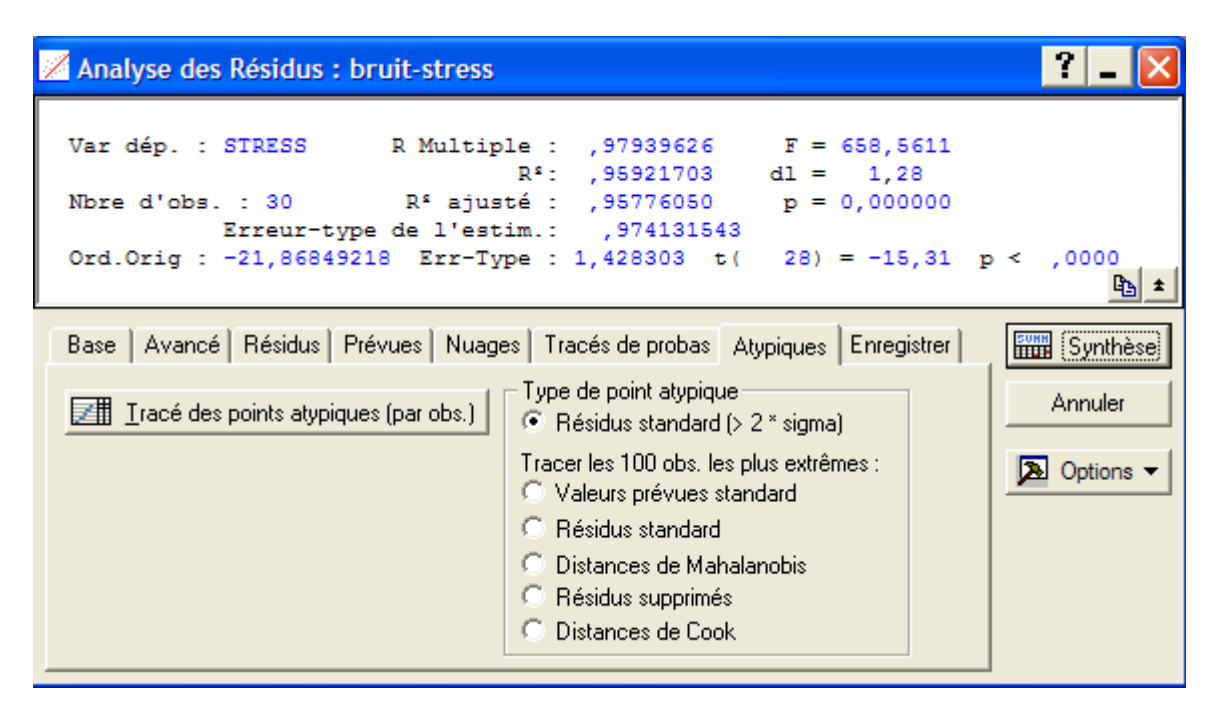

Cliquer sur Tracé des points aatypiques

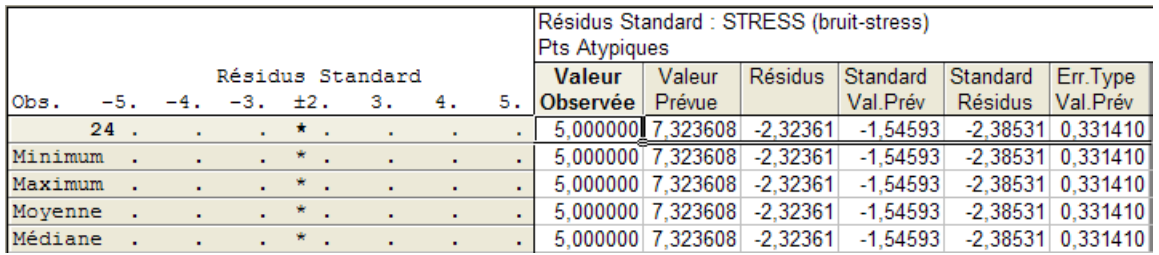

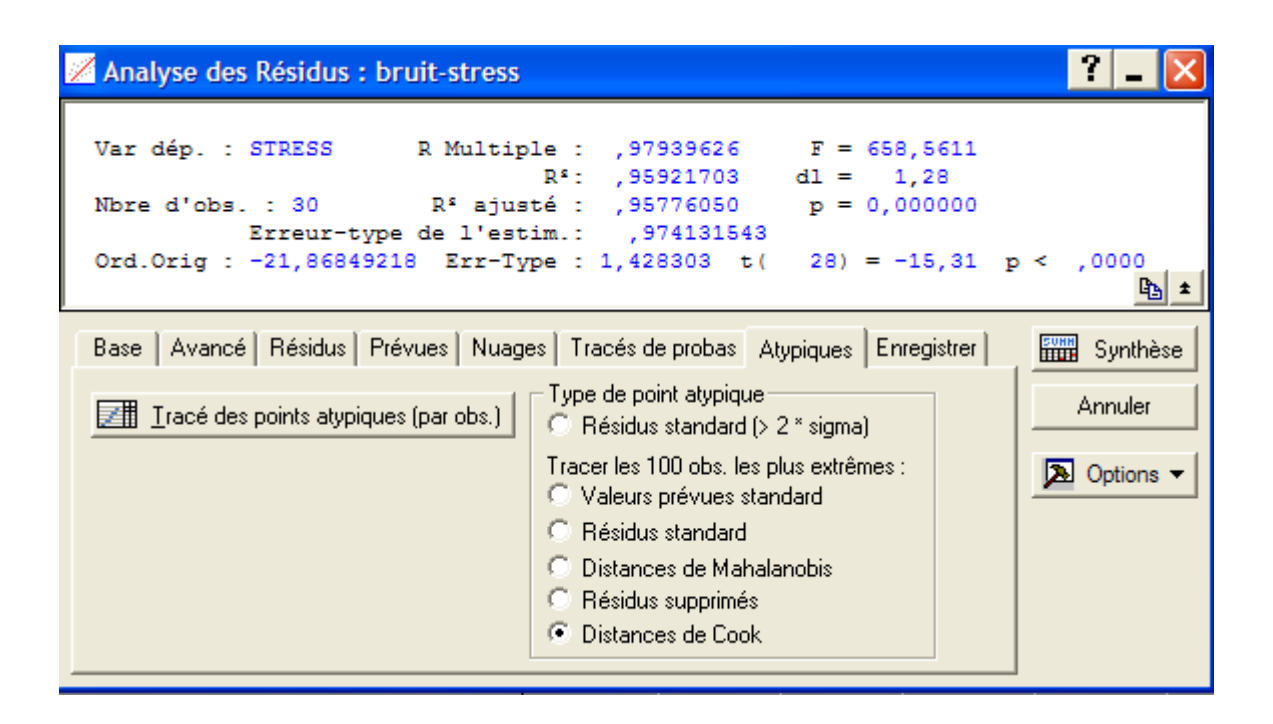

Cliquer sur Tracé des points aatypiques

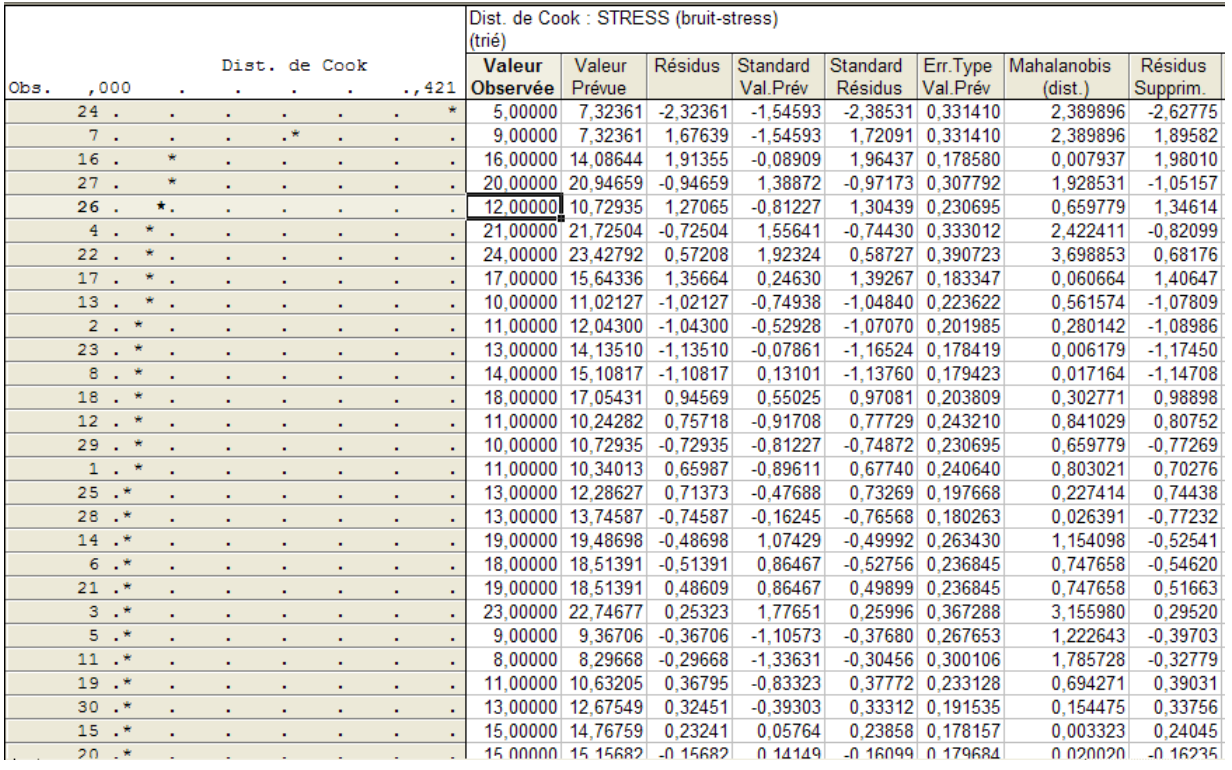

Les résidus standart permettent de détecter les valeurs atypiques au niveau de la variable expliquée (mal prévue), la distance de Mahalahobis permet de détecter les points leviers, les résidus supprimés permettent de détecter les observations influentes, la distance de Cook permet de détecter tous ces points. Outil important en régression multiple car on ne peut pas représenter les variables. L'individu 24 est légèrement atypique, pour bruit=60, stress = 5, voir sur le nuage de points les observations 24, 7, 16,...

# Exercice 2 : Régression multiple

Le but de cette étude est de montrer que la variable SAWBS (Shape And Weight Based Self-esteem inventory) a un rôle dans la prévision d'un déréglement du comportement de l'alimention, rôle indépendant des variables traditionnellement mis en cause dans ce comportement tels que la dépression, l'estime de soi...

#### 1. Etude des relations entre variables.

Utiliser le menu Statistiques / Statistiques élémentaires / Matrice de corrélations Sélectionner toutes les variables et cliquer sur Synthèse : Matrice de corrélations

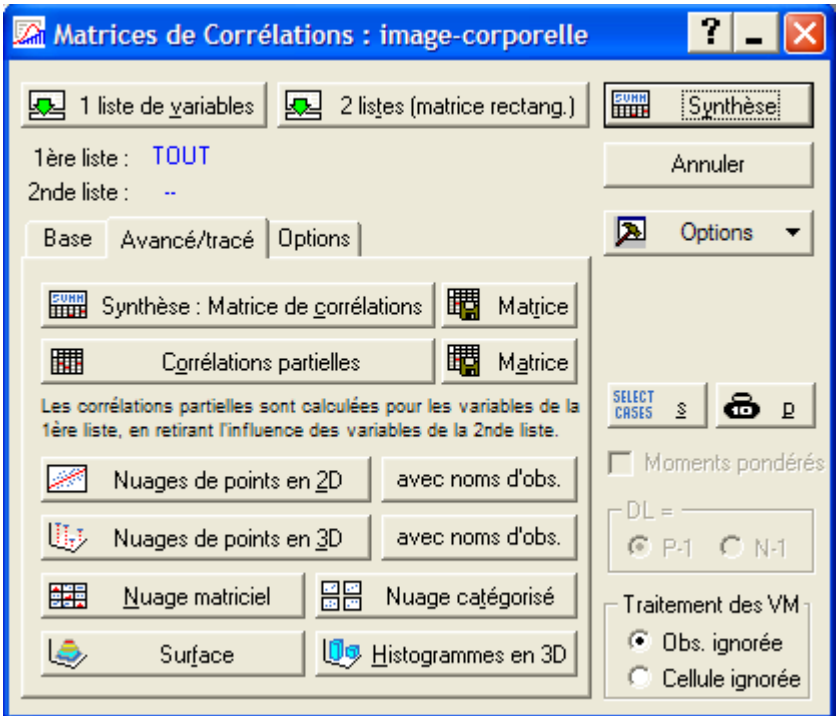

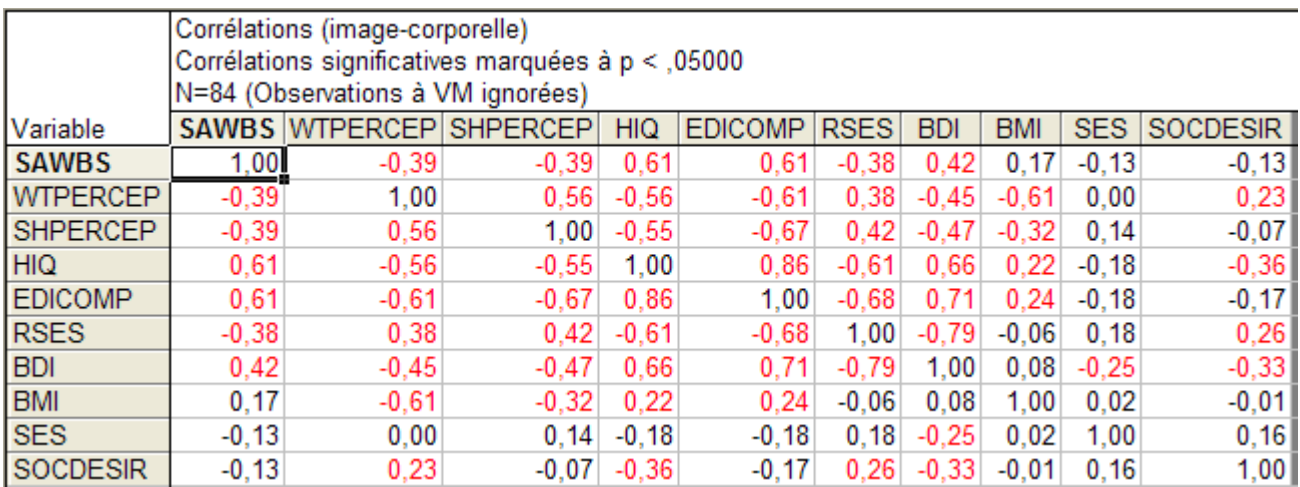

Utiliser le menu Statistiques / Statistiques élémentaires / Matrice de corrélations Sélectionner toutes les variables et cliquer sur Nuage matriciel

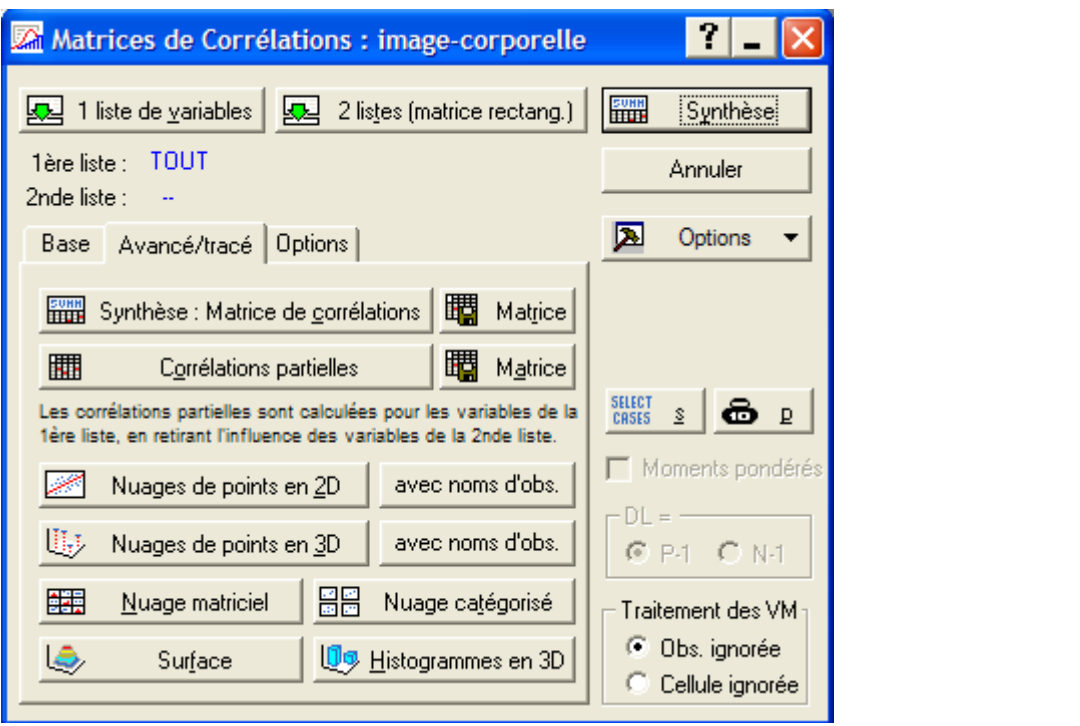

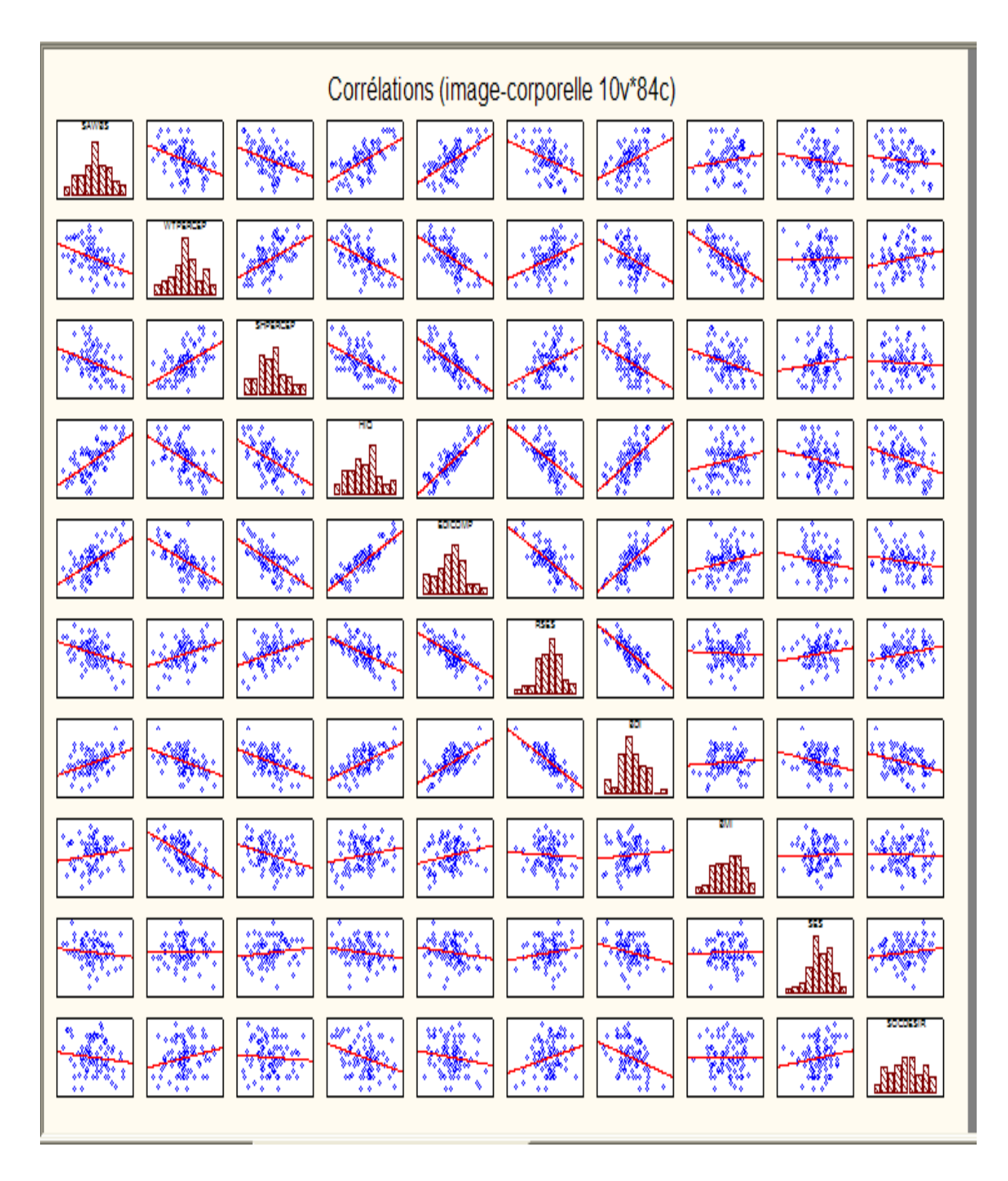

fortes corrélations d'edicomp avec hiq, bdi,..., corrélation faible entre sawbx et bmi=0,17

# 2. Etude du modèle de régression multiple

(a) Pour répondre au problème initial, que peut-on choisir comme VI et VD ?

on peut prendre comme VD : edicomp ou hiq et VI les autres

(b) Dans la suite, on considère la variable dépendante : EDIcomp et 8 variables indépendantes :

SAWBS, WtPercep, ShPercep, RSES, BDI, BMI, SES, SocDesir.

i. Donner l'équation de régression multiple de EDIcomp en fonction de SAWBS, WtPercep, ShPercep, RSES, BDI, BMI, SES, SocDesir.

 $|?|$ Régression Linéaire Multiple : image-corporelle Base Avancé  $|OK$ Annuler **A.** Yariables Dépendante(s): EDICOMP 圂 Options  $\overline{\phantom{a}}$ Indépendantes: 1-3 6-10 后 Ouvrir Fichier d'entrée : Données brutes  $\blacktriangledown$ SELECT<br>CASES  $\bullet$  $\tilde{\mathbf{S}}$ □ Options avancées (régression ridge ou pas-à-pas) □ Statistiques descriptives, matrice de corrélations Moments pondérés Calculs en précision étendue г  $-DL =$  $C$  P-1  $C$  N-1 г Traitement/reporting par lots □ Impression/rapport de l'analyse des résidus Traitement des VM Spécifiez toutes les variables à inclure dans l'analyse ; vous C Obs. ignorée pourrez spécifier d'autres modèles (variables indép./dép.) ultérieurement. Pour une régression pas-à-pas, etc... cochez C Cellule ignorée les Options avancées. Remplacement C par la moyenne Voir aussi le module Modèles Généraux de Régression (GRM).

Utiliser le menu Statistiques / Régression multiple

Taper OK

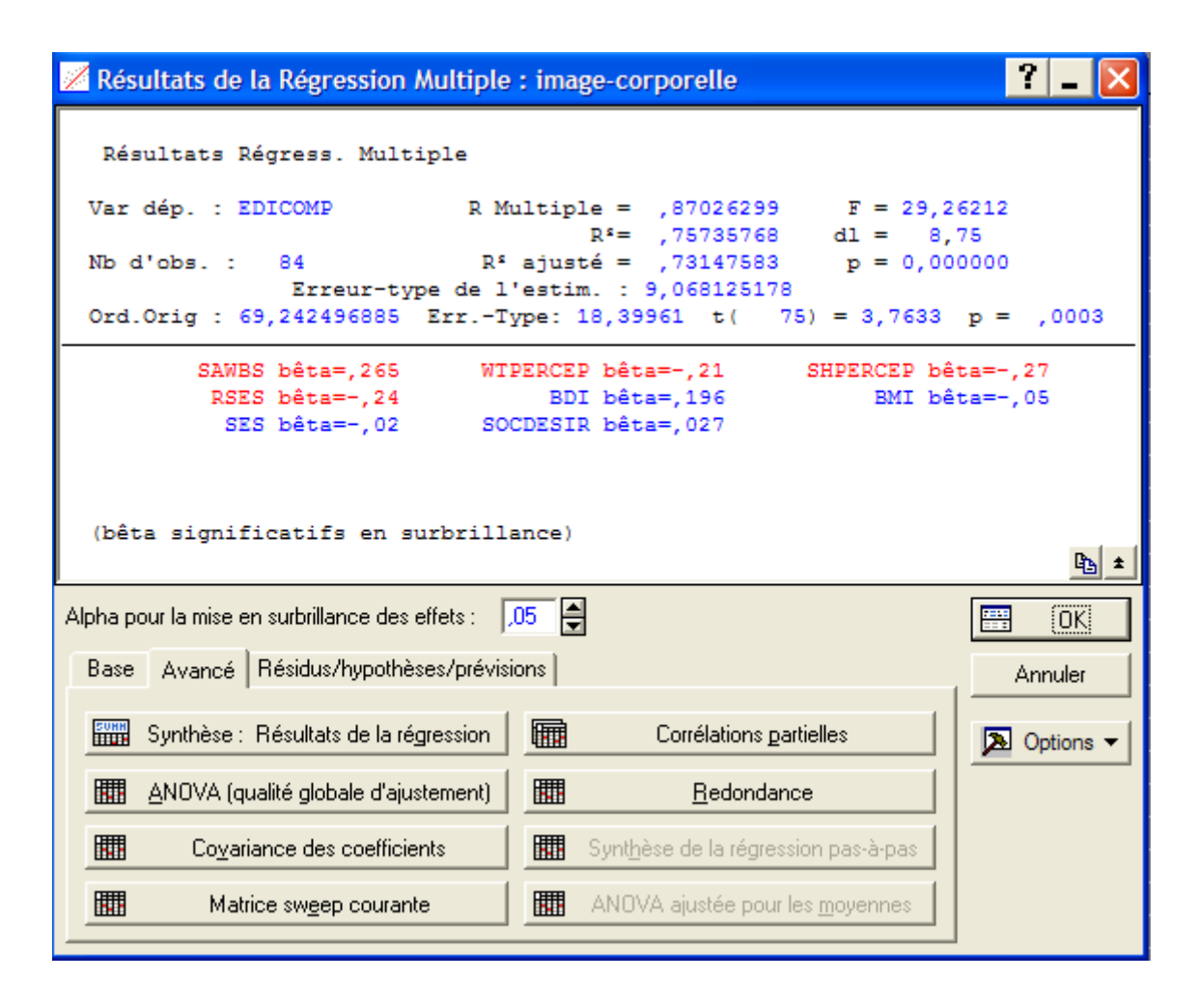

Cliquer sur synthése des résultats dans base

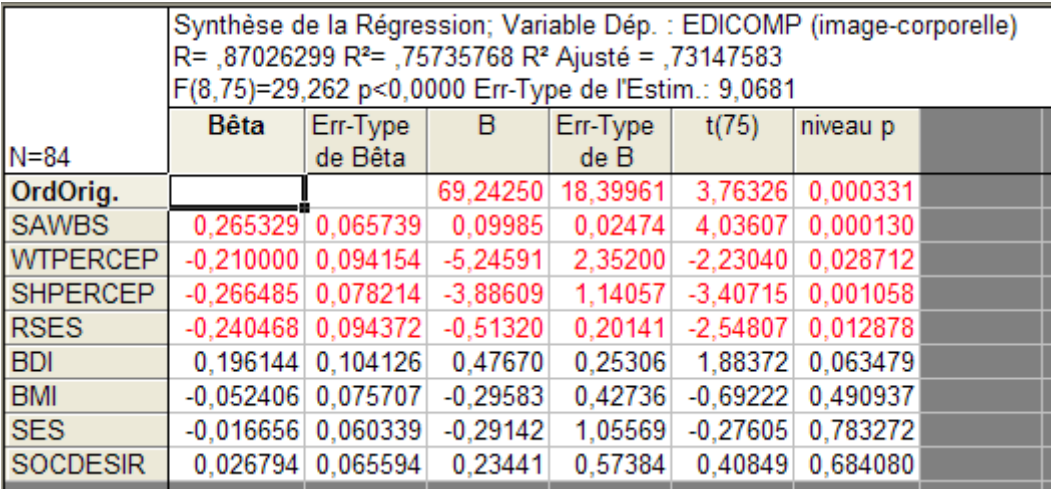

ii. Tester l'hypothèse "Tous les coeffcients  $b_j$ ,  $j = 1, ..., 8$ "' sont nuls.

 $F = \frac{R^2}{1 - R^2}$ 1*−R*<sup>2</sup> *n−p−*<sup>1</sup>, on rejette la nullité de tous les coefficients iii. Tester individuellement la nullité des paramètres  $b_j$ ,  $j = 0, ..., 8$ .

on rejette la nullité de *b*0*, b*1*, b*2*, b*3*, b*4*, b*4, on accepte la nullité *b*5*, b*6*, b*7*, b*8, *t*(75)*,* 75 = 84*−*8*−*1

Que peut-on conclure? En choississant le modèle restreint, que vaut le coefficient  $R^2$  de ce nouveau modèle ?

 $R^2 = 0,7574$  avec modèle complet, nouveau modèle avec les 4 VI (variables 1,2,3,6),  $R^2 =$ 0*,* 742, on ne perd pas grand chose.

Utiliser le menu Statistiques / Régression multiple

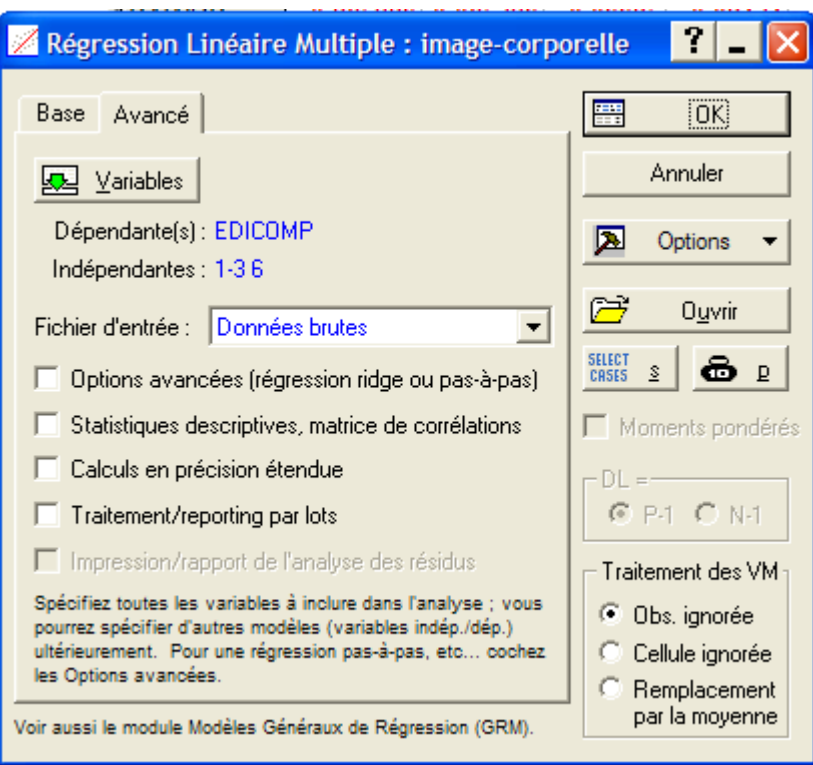

Taper OK

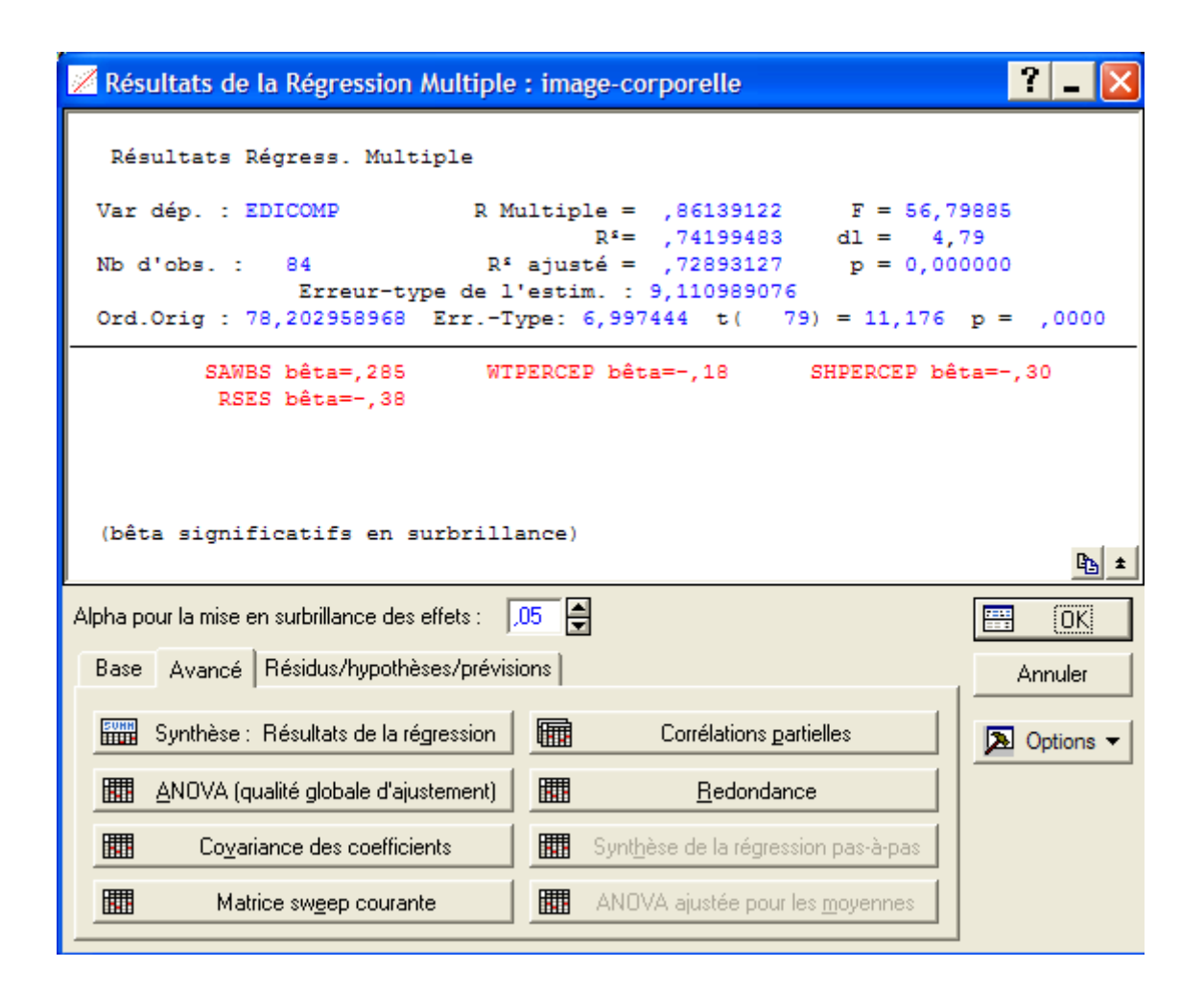

iv. Etudier la redondance des variables.

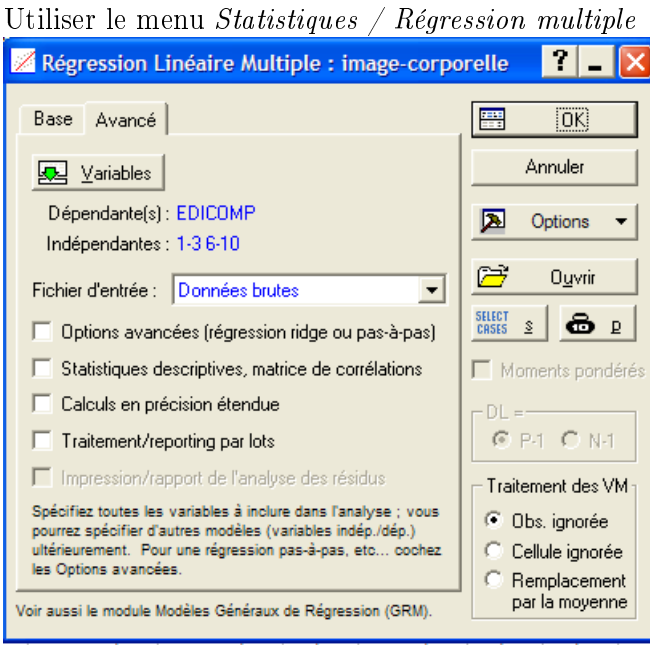

Taper OK

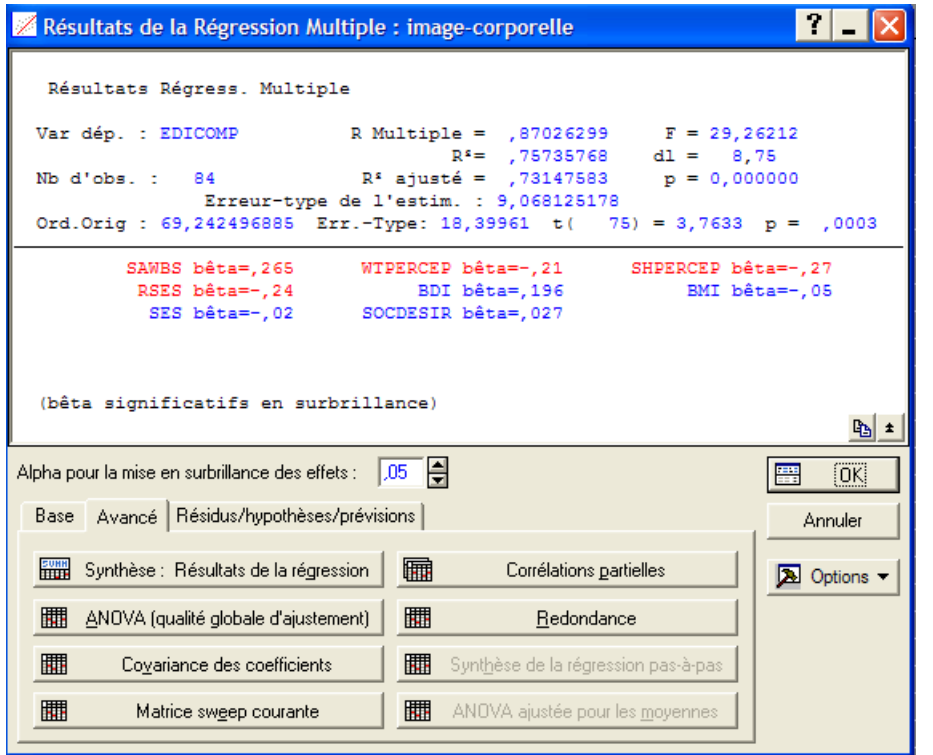

Cliquer sur redondance

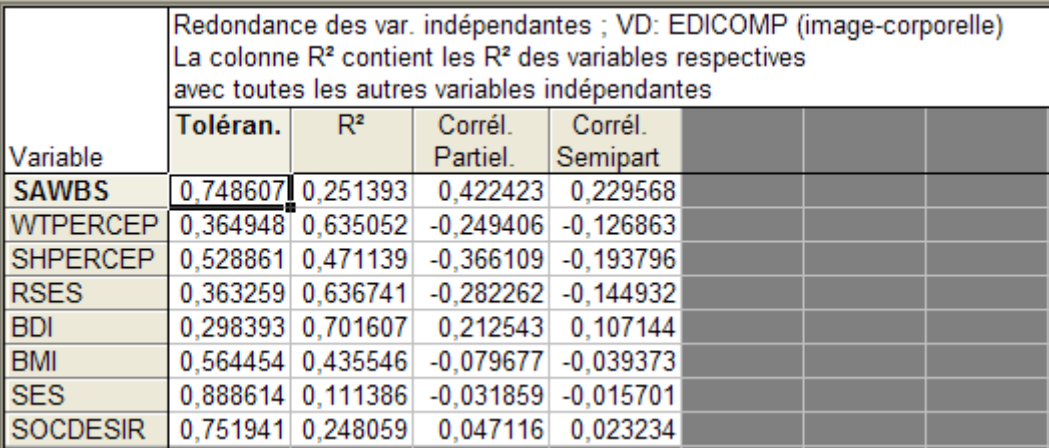

Tolérance : <sup>1</sup>*−R*<sup>2</sup> , si en dessous de 0,1, variable redondante, c'est à dire que par rapport aux autres, elle n'apporte rien, elle est fortement corrélée avec l'une ou combinaison des autres. Pour la corrélation partielle, on retire l'influence des autres. La plus petite est  $0.29$ , pour la  $correlation$  partielle, c'est bon pour les  $\frac{1}{4}$  premières variables, cela confirme ce qu'on a vu précédemment

v. Analyse des résidus du modèle complet.

Utiliser le menu Statistiques / Régression multiple / Résidus , hypothèses , prévision / Analyse des résidus

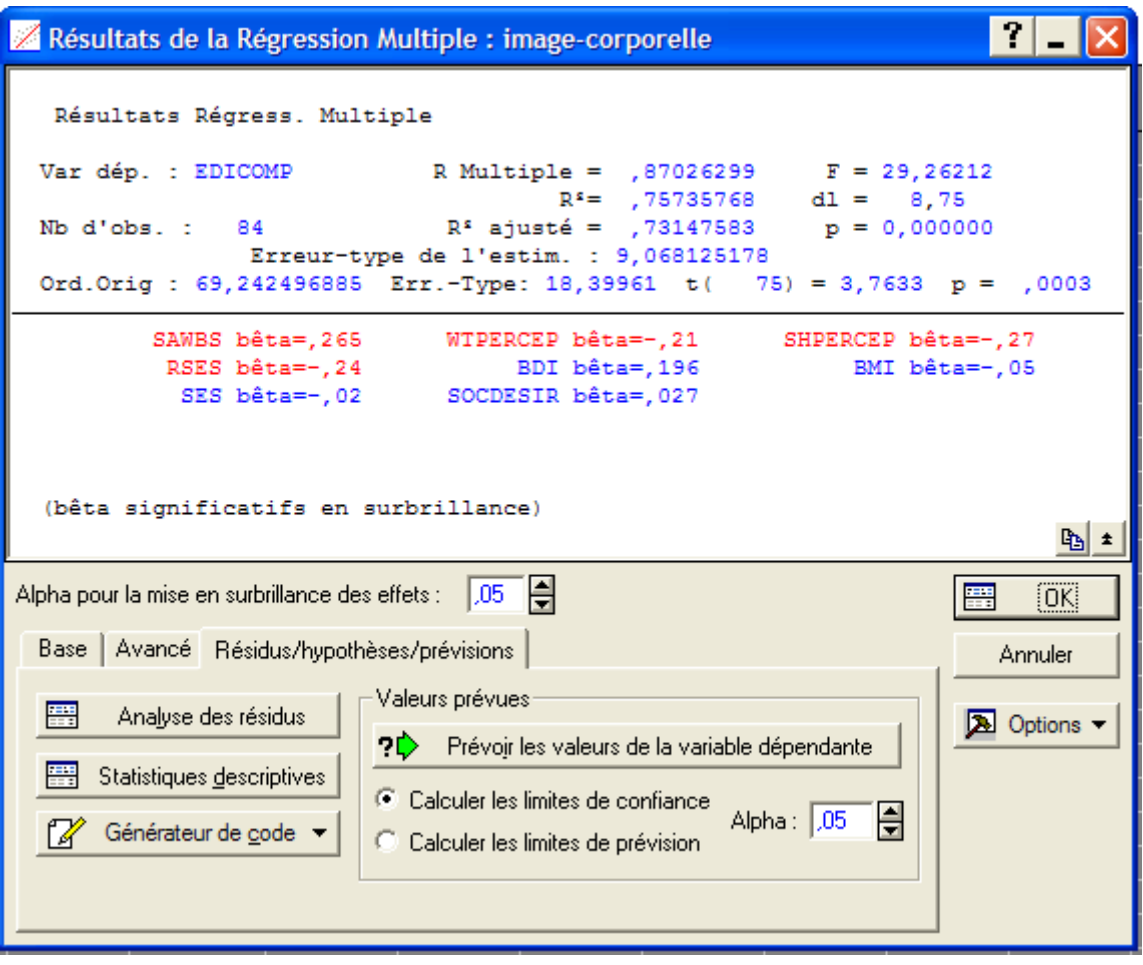

Cliquer sur base puis droite de Henry

| Analyse des Résidus : image-corporelle                                                                                                    |                                                     |
|----------------------------------------------------------------------------------------------------|-----------------------------------------------------|
| Var dép. : EDICOMP R Multiple : ,87026299 F = 29,26212<br>$R^s$ : , 75735768 dl = 8, 75<br>Nbre d'obs. : 84 R <sup>s</sup> ajusté : , 73147583 p = 0,000000<br>Erreur-type de l'estim.: 9,068125178<br>Ord.Orig: 69,242496885 Err-Type: 18,39961 t( 75) = 3,7633 p < ,0003 | 啕                                                   |
| Base   Avancé   Résidus   Prévues   Nuages   Tracés de probas   Atypiques   Enregistrer  <br>圖<br>Droite de Henry des résidus<br>圖<br>Normalité par moitié<br>審<br>Egarts à la normalité                                                                                   | <b>SUNN</b> Synthèse<br>Annuler<br><b>A</b> Options |

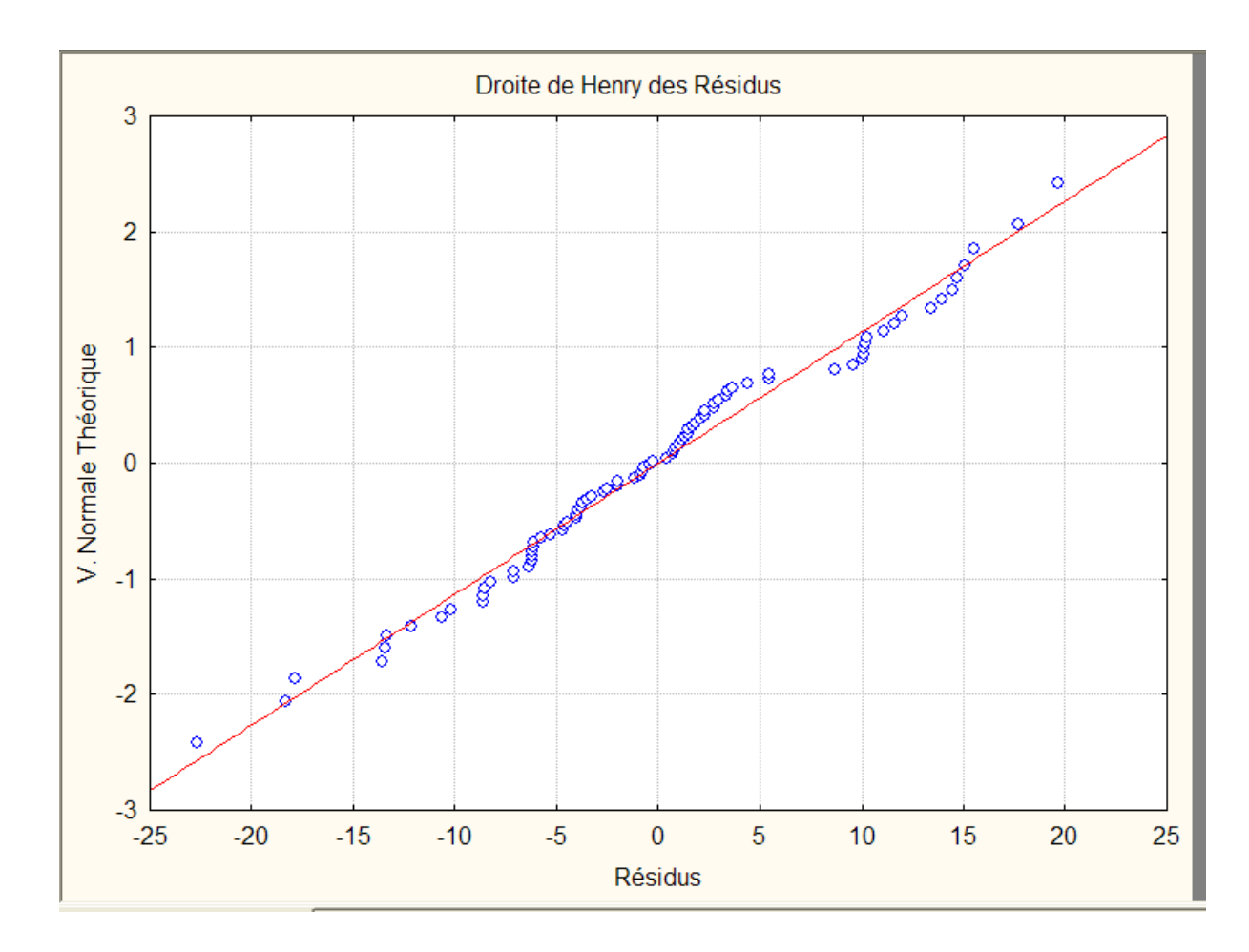

Utiliser le menu Statistiques / Régression multiple / Résidus, hypothèses , prévision / Analyse des résidus / Nuages / valeurs prévues vs résidus

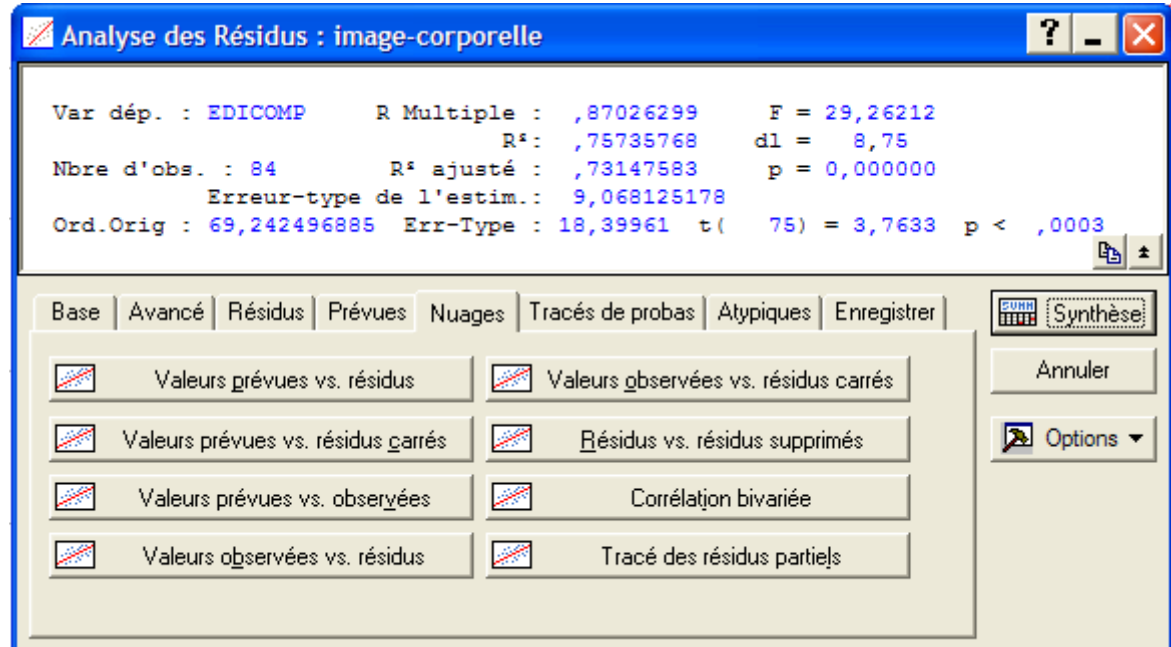

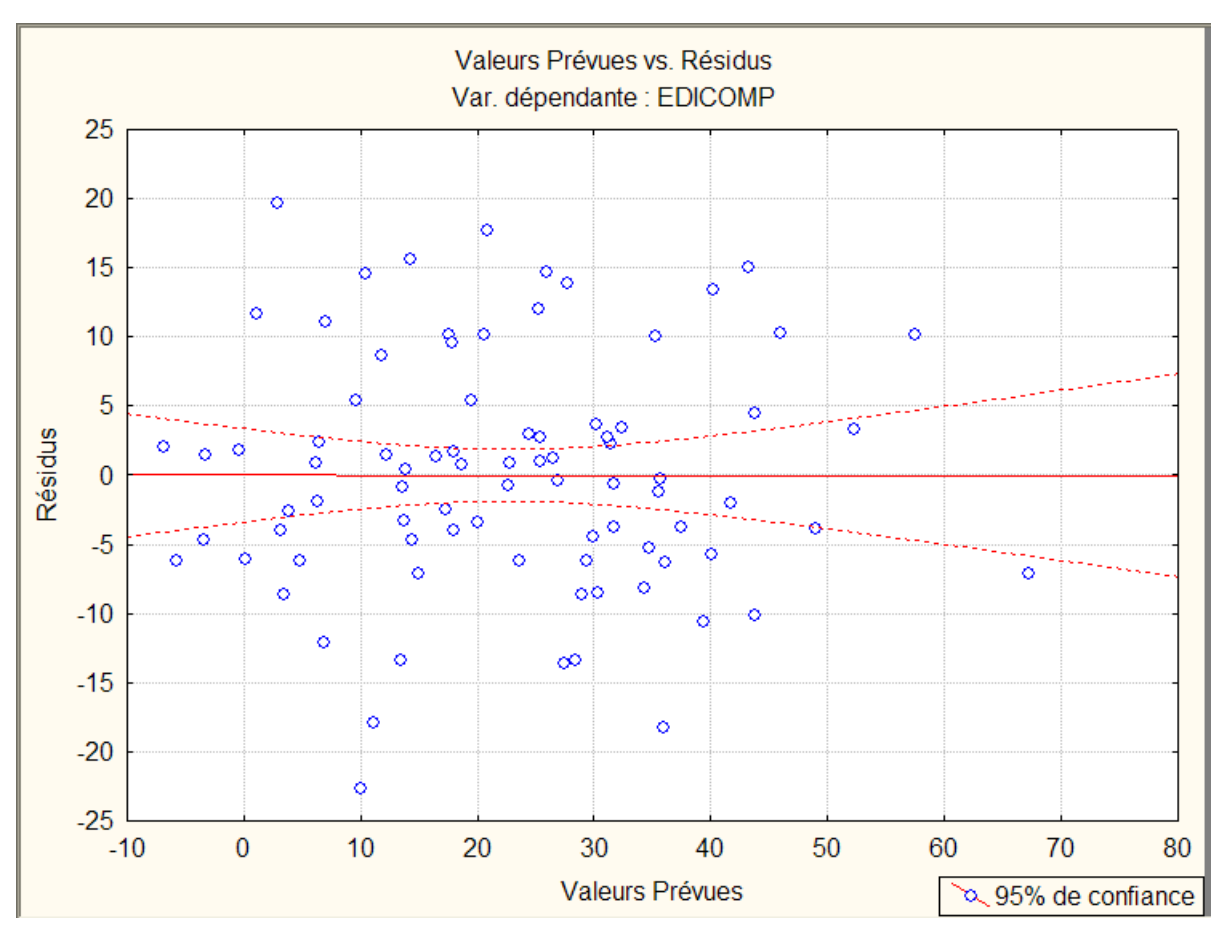

Utiliser le menu Statistiques / Régression multiple / Résidus, hypothèses , prévision / Analyse des résidus / Nuages

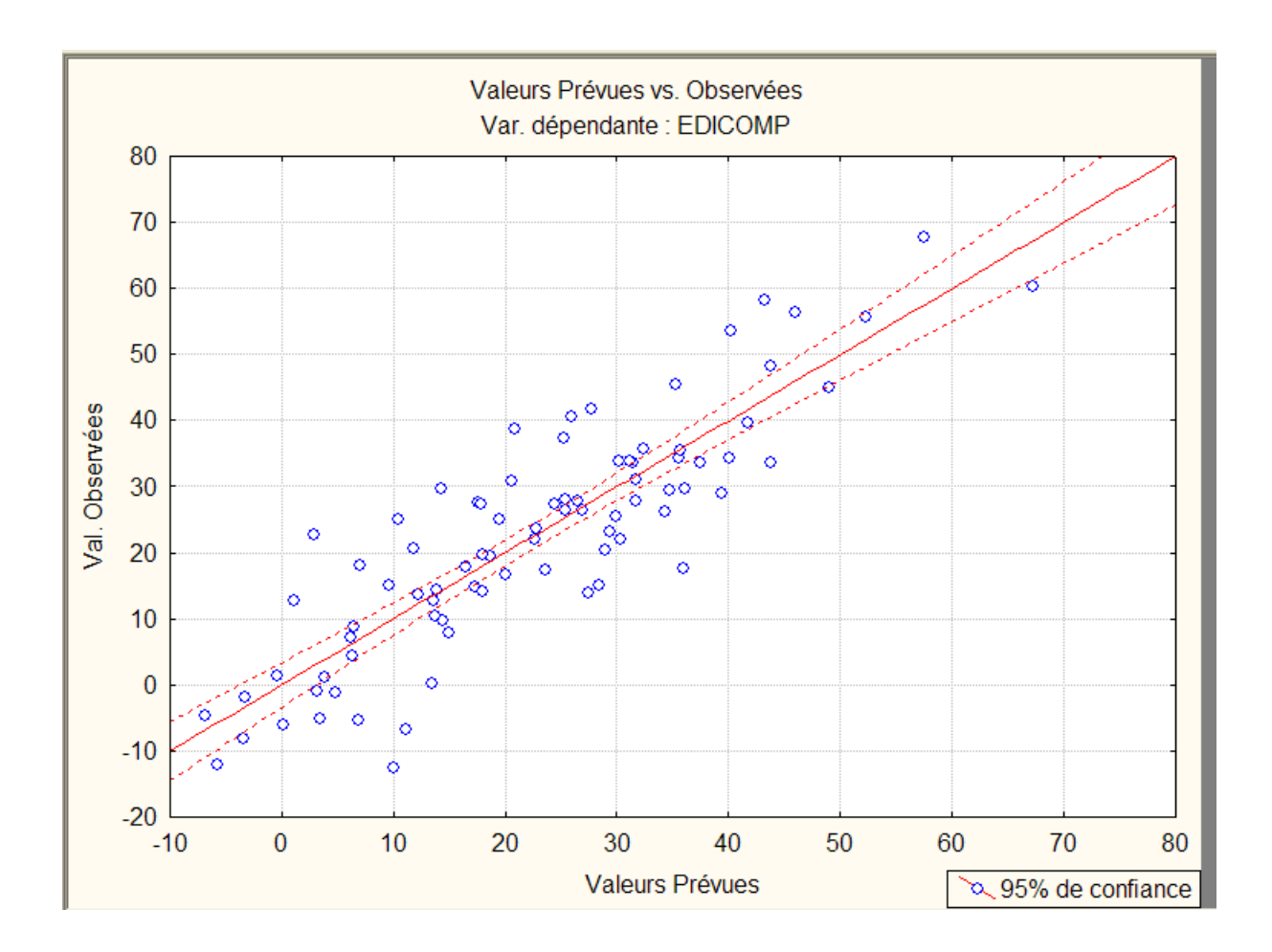

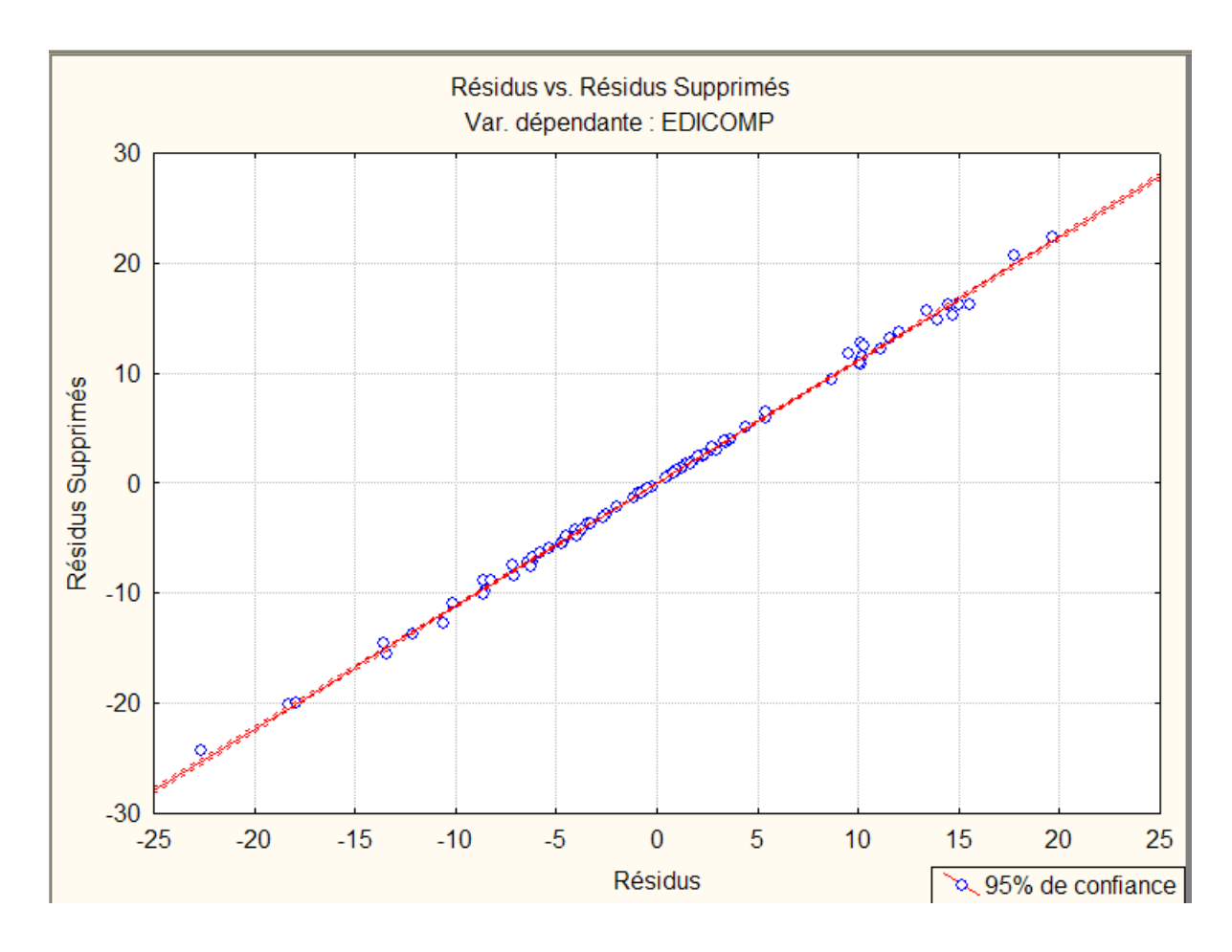

Utiliser le menu Statistiques / Régression multiple / Résidus, hypothèses , prévision / Analyse des résidus / Atypique

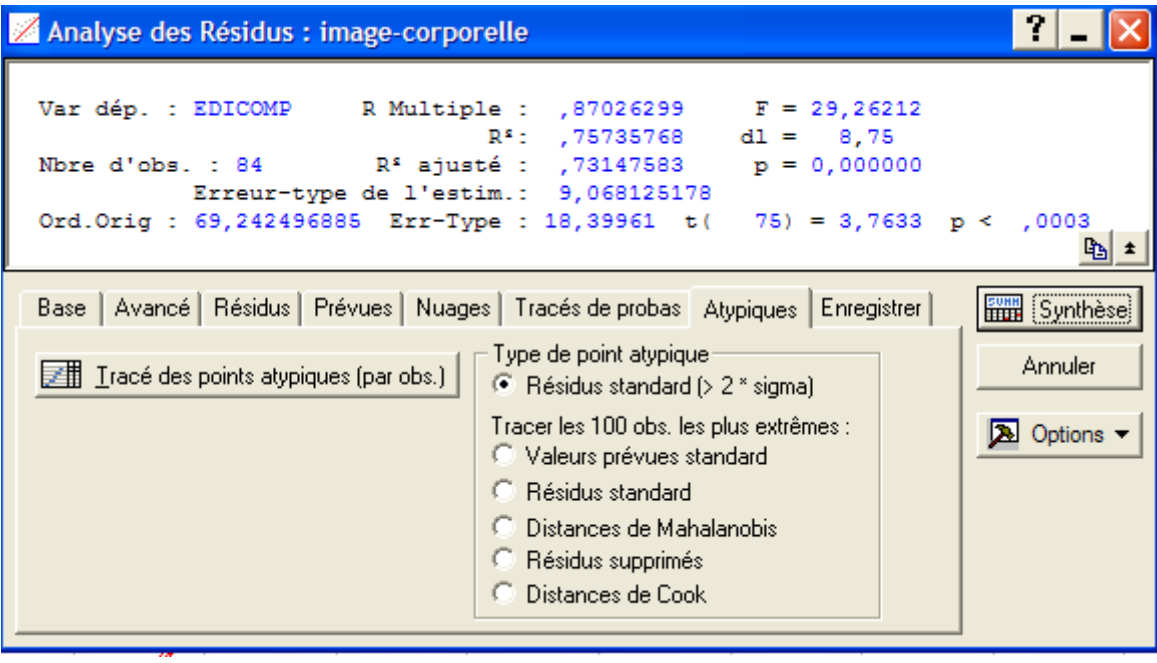

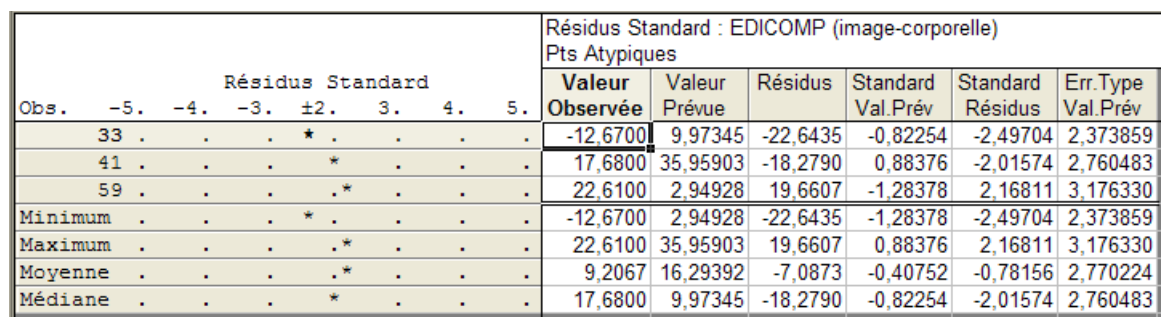

vi. Suppression de variables : méthode pas à pas.

Donner le modèle retenu par la méthode ascendante et vérifier sa qualité.

Utiliser le menu Statistiques / Régression multiple) cocher options avancées : (régression ridge ou pas à pas)

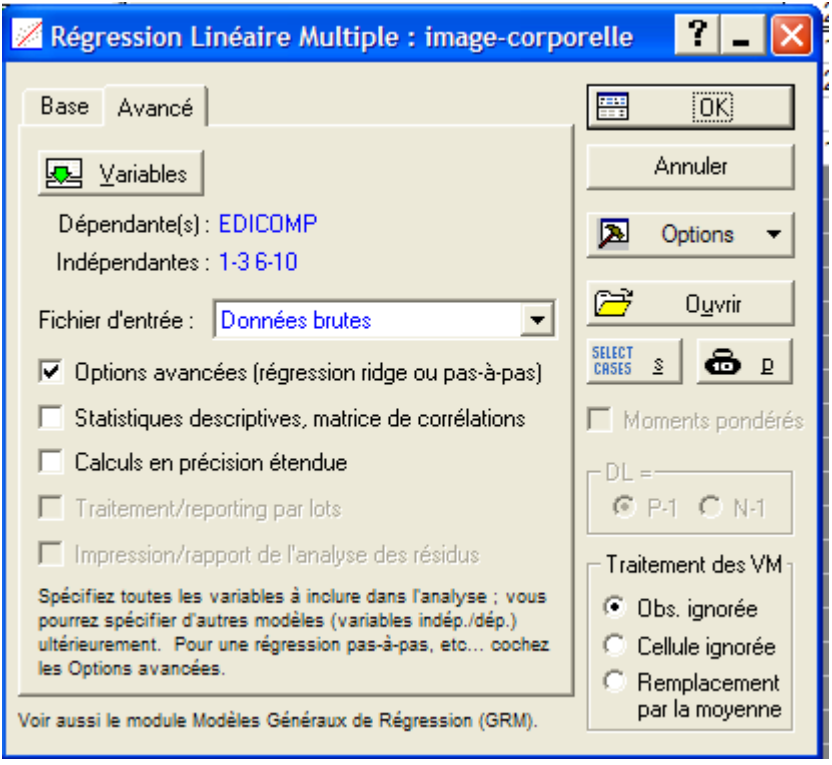

Cliquer sur OK. Dans le menu pas à pas, sélectionner

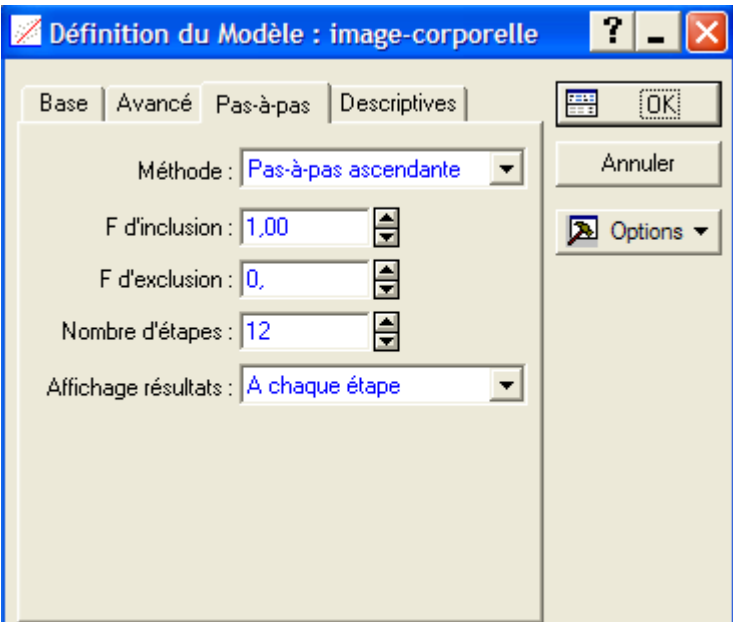

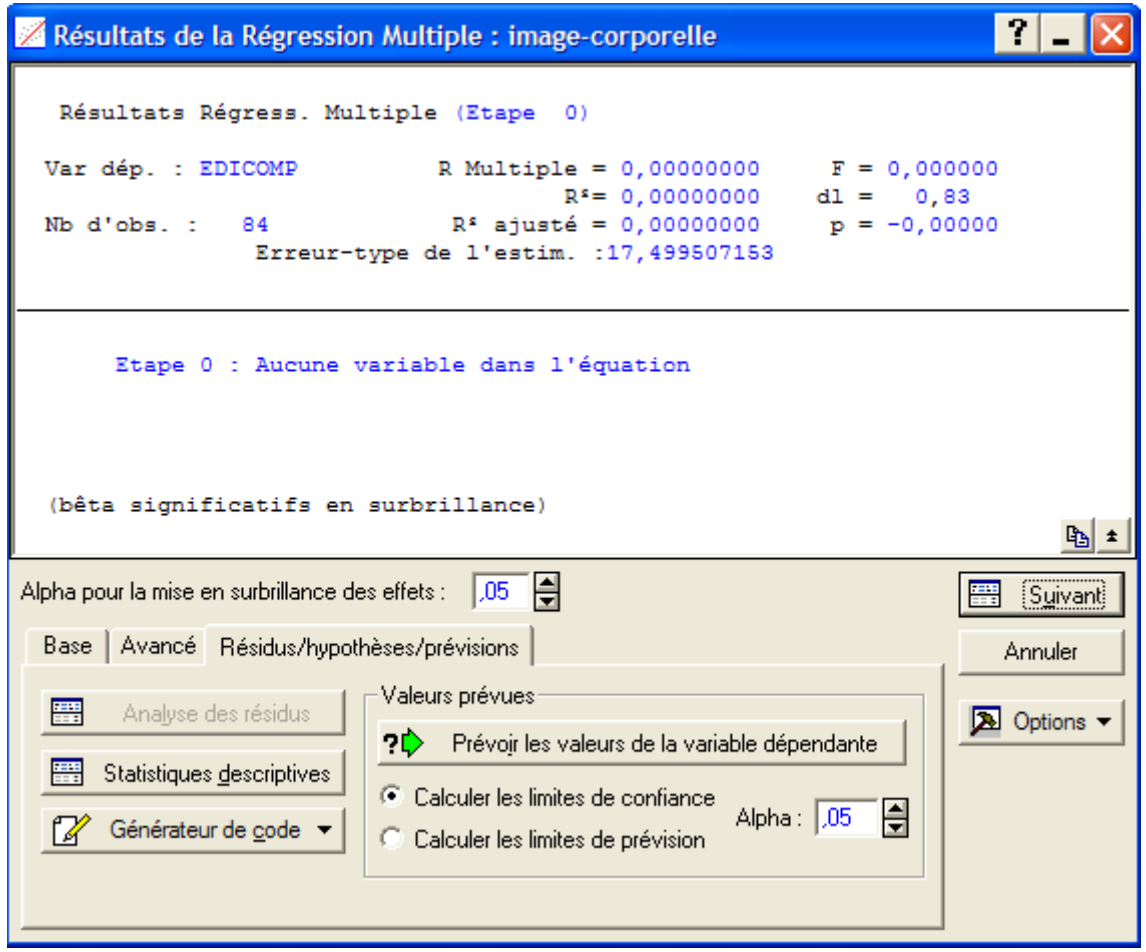

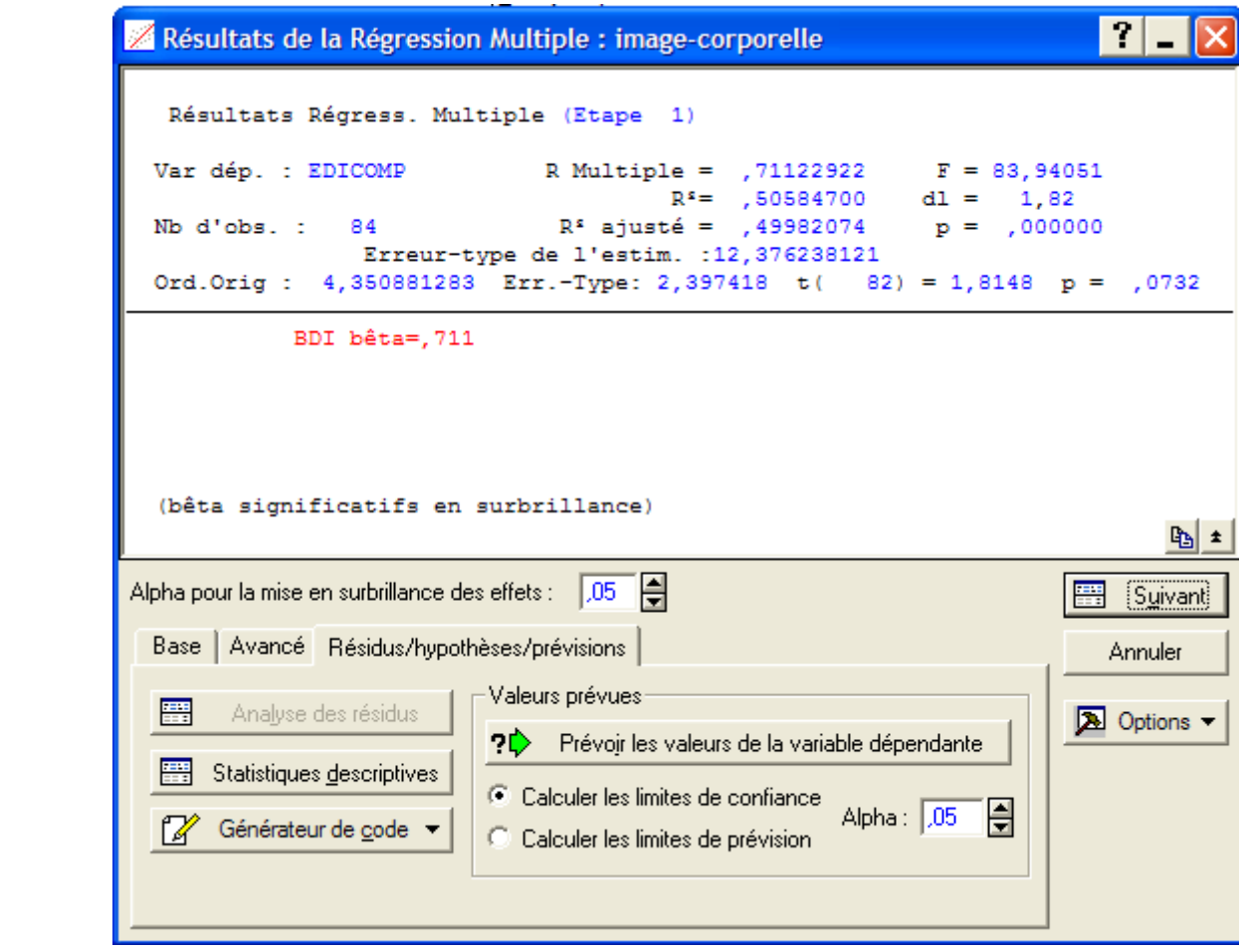

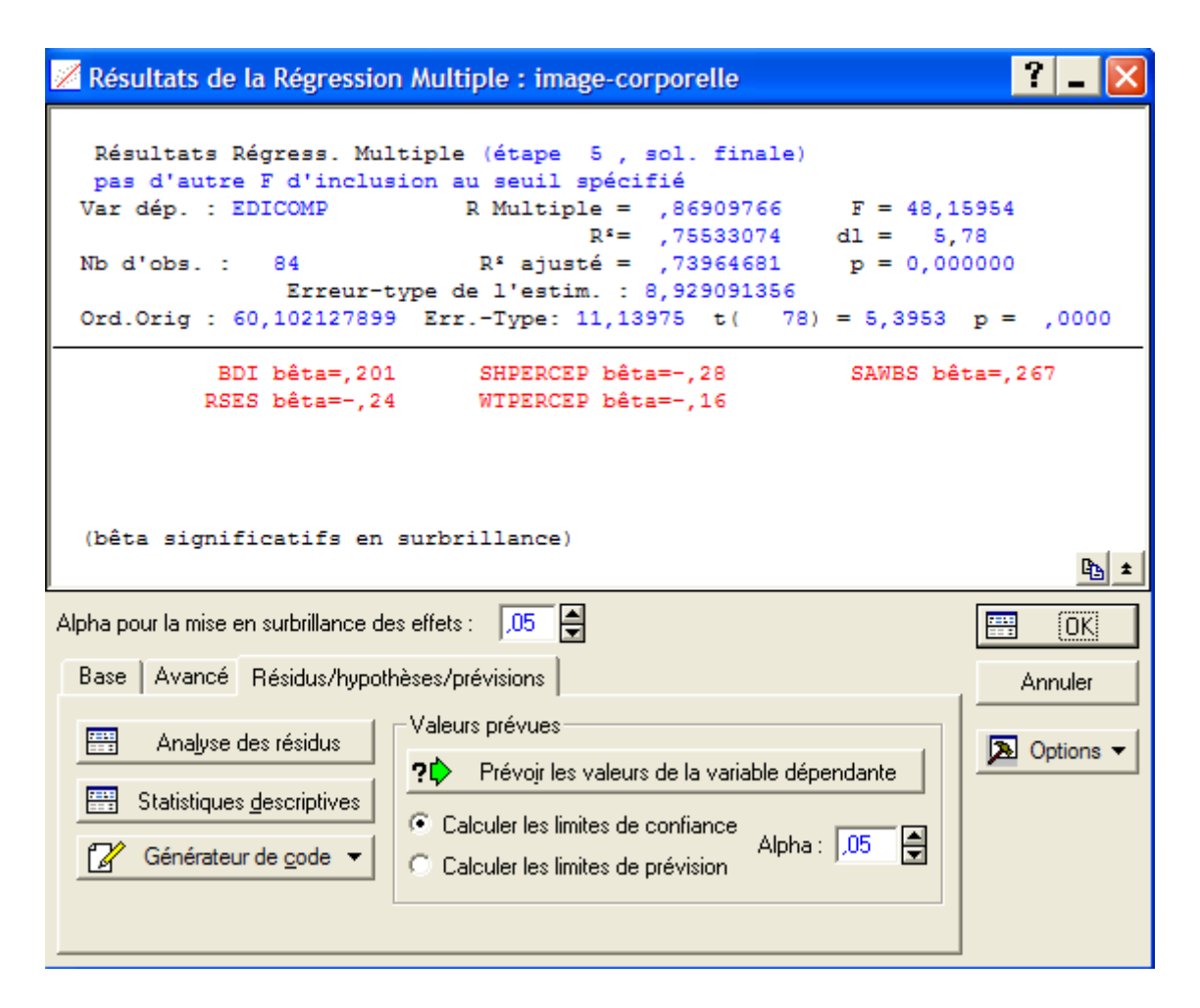

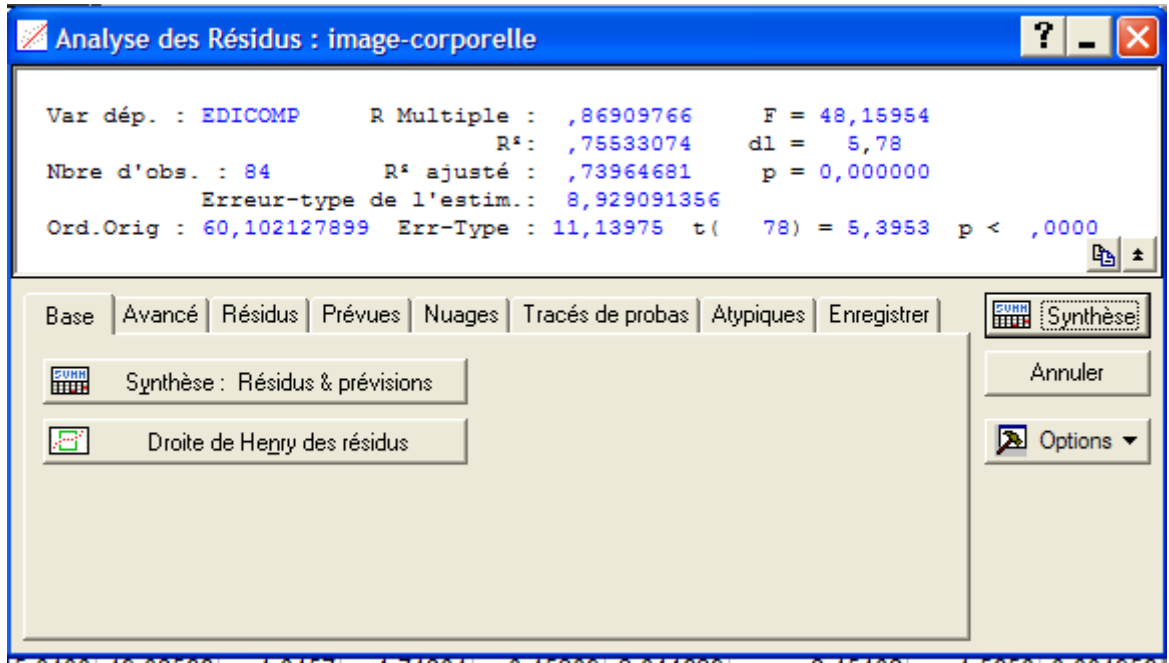

On garde le modèle avec 5 VI : 1-5

Donner le modèle retenu par la méthode descendante et vérifier sa qualité.

Utiliser le menu Statistiques / Régression multiple) cocher options avancées : (régression ridge ou pas à pas)

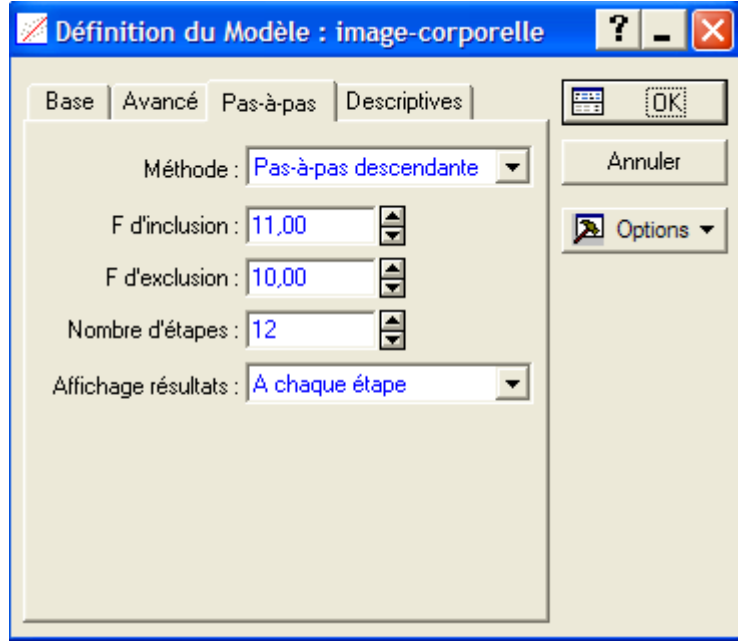

Cliquer sur OK. Dans le menu pas à pas, sélectionner

|                                                                                                    | <b>Example:</b> Résultats de la Régression Multiple : image-corporelle                                                                                                 |                  |
|----------------------------------------------------------------------------------------------------|----------------------------------------------------------------------------------------------------|------------------|
| Résultats Régress. Multiple (Etape 0)                                                                    |                                                                                                    |                  |
|                                                                                                    | Var dép. : EDICOMP R Multiple = ,87026299 $F = 29,26212$<br>$R^s = 75735768$ dl = 8,75<br>Nb d'obs.: 84 R <sup>2</sup> ajusté = ,73147583 p = 0,000000                 |                  |
|                                                                                                    | Erreur-type de l'estim. : 9,068125178<br>Ord.Orig: 69,242496885 Err.-Type: 18,39961 t( 75) = 3,7633 p = .0003                                                          |                  |
| SAWBS bêta=, 265<br>RSES bêta -- , 24                                                                    | WTPERCEP bêta = - , 21 SHPERCEP bêta = - , 27<br>BMI bêta = -, 05<br>BDI bêta=,196<br>SES bêta = -, 02 SOCDESIR bêta = , 027                                           |                  |
| (bêta significatifs en surbrillance)                                                                     |                                                                                                    |                  |
|                                                                                                    |                                                                                                    | 国                |
| Alpha pour la mise en surbrillance des effets : -                                                        | H<br>1.05                                                                                                    | Suivant          |
| Base   Avancé   Résidus/hypothèses/prévisions                                                            |                                                                                                    | Annuler          |
| 屬<br>Analyse des résidus<br> 罰<br>Statistiques descriptives<br><sup>2</sup> Générateur de <u>c</u> ode ▼ | Valeurs prévues:<br>?C Prévoir les valeurs de la variable dépendante<br>C Calculer les limites de confiance<br>H<br>Alpha: 1,05<br>C Calculer les limites de prévision | <b>A</b> Options |

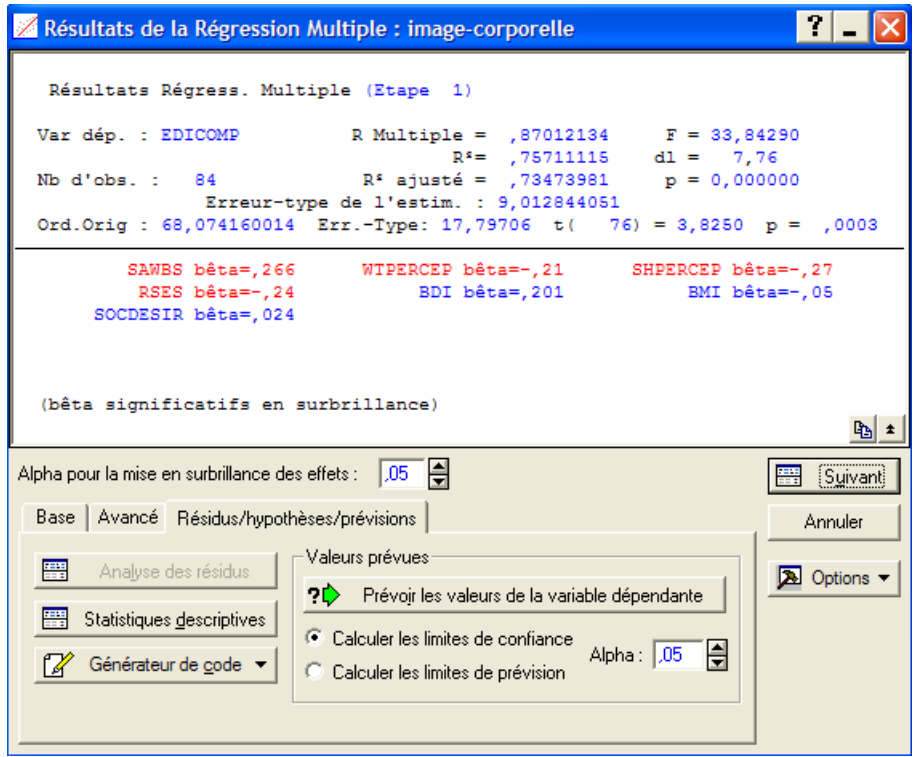

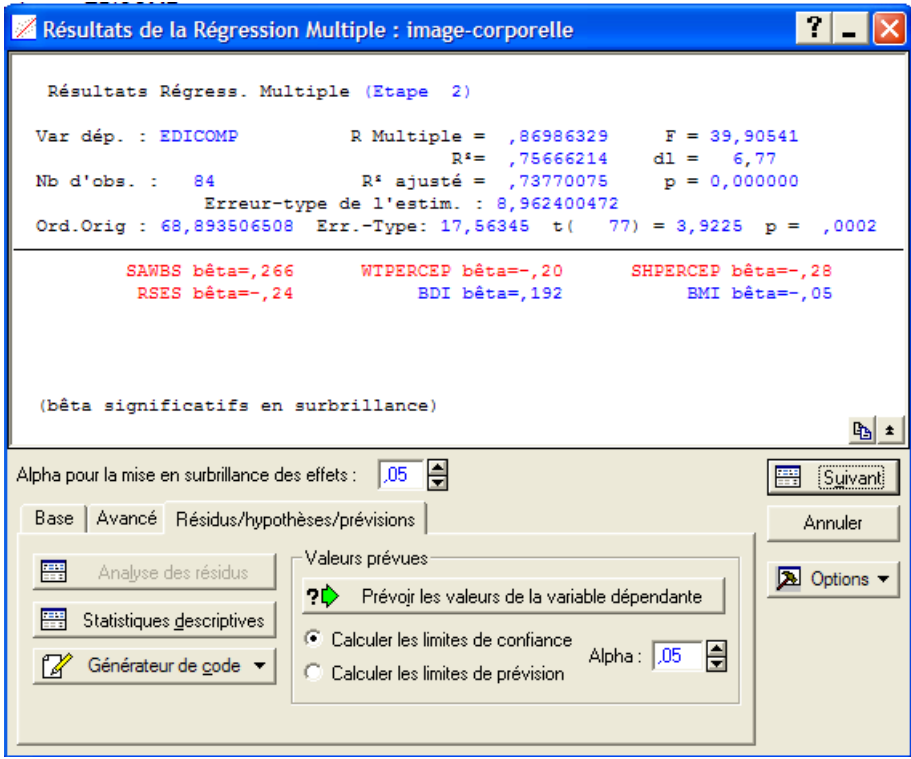

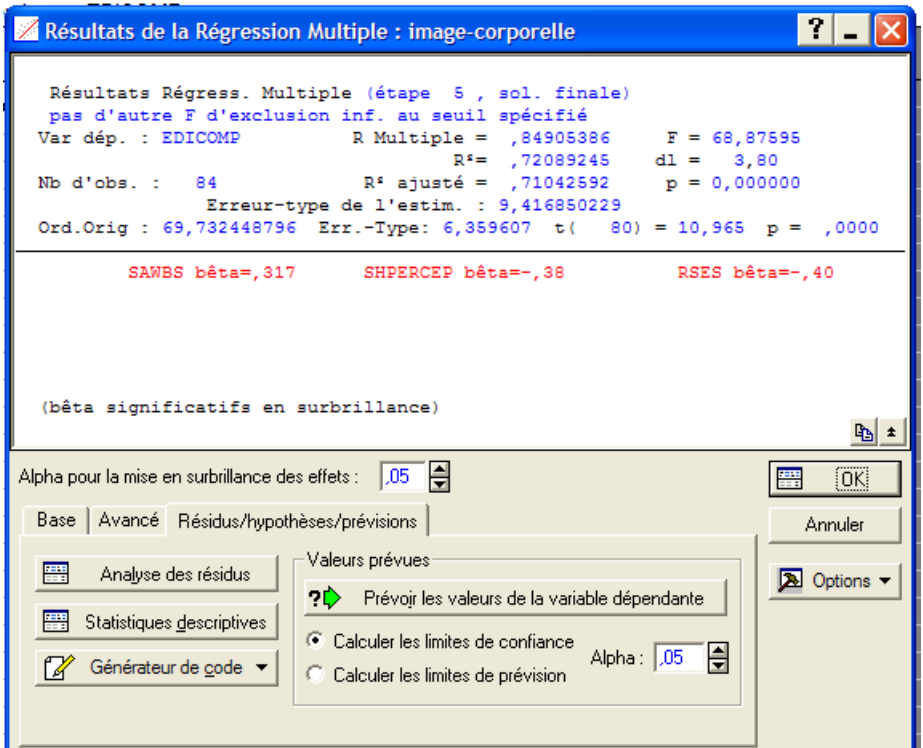

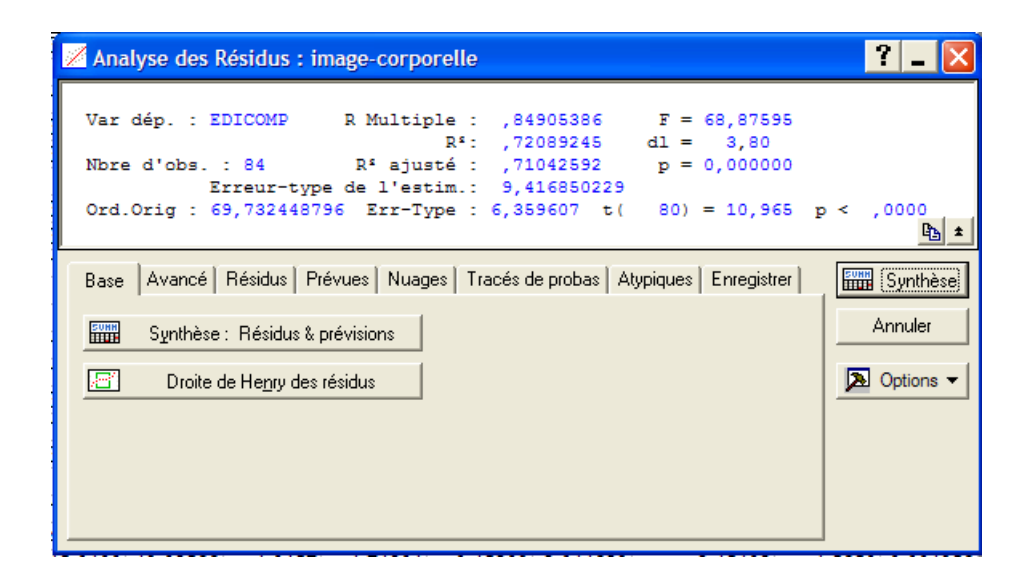

On garde le modèle avec 3 VI : 1,2,4